**Московский государственный технический университет им. Н. Э. Баумана**

# **Кафедра ИУ-4 «Проектирование и технология производства ЭС»**

# **Журнал практических работ**

**по курсу: «Конструкторско-технологическая информатика»**

**Для студентов приборостроительных специальностей**

**20 / учебный год**

Студент <u> ———————————————————</u> Группа

(фамилия, и. о.)

Преподаватель\_\_\_\_\_\_\_\_\_\_\_\_\_\_\_ Допуск к экзамену (зачету)\_\_\_\_\_\_\_\_\_\_\_ Подпись\_\_\_\_\_\_\_\_\_\_\_\_ (фамилия, и. о.) (число)

> **Москва 2013**

## **Структура дисциплины**

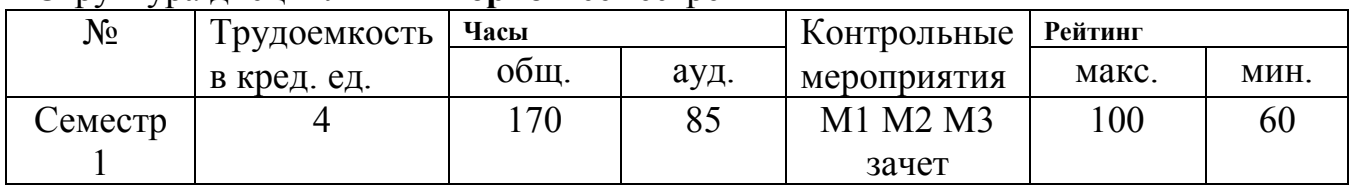

#### 1 Структура дисциплины **в первом** семестре

Модуль 1. Введение в сервисы корпоративных интенет/интранет сетей

Модуль 2. Проектирование информационных систем сопровождения конструкторско-технологического проектирования

Модуль 3. Инструментарий для создания интерактивных информационных систем сопровождения конструкторско-технологического проектирования

Экзамен (60-75 – удовлетворительно, 76-90 – хорошо, 90 и выше – отлично)

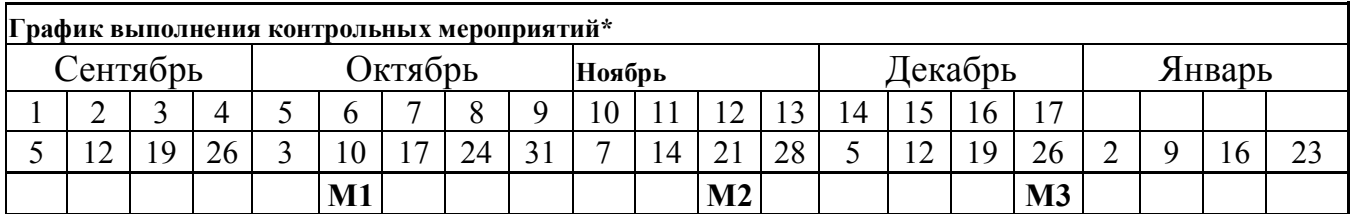

#### 2 Структура дисциплины **во втором** семестре

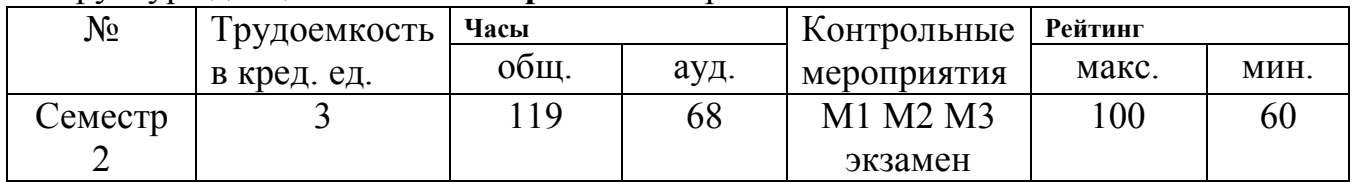

Модуль 1. Основы программирования на языке С

Модуль 2. Логическая организация программ на языке С

Модуль 3. Основы программирования на языке С++

Экзамен (60-75 – удовлетворительно, 76-90 – хорошо, 90 и выше – отлично)

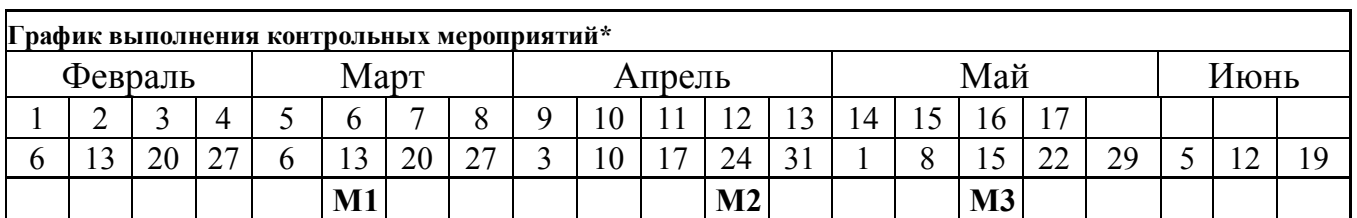

\* - все контрольные мероприятия должны быть сданы не менее чем на минимальную пороговую рейтинговую оценку

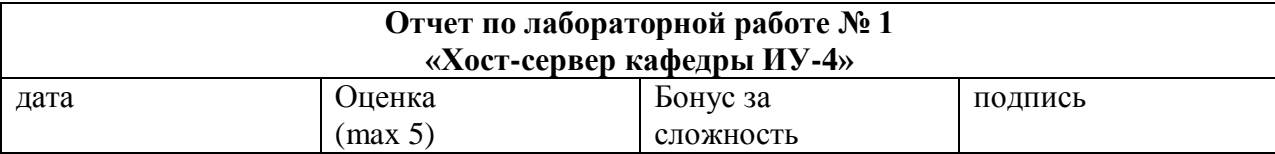

#### **Цели работы:**

Изучение принципов работы хост-сервера

#### **Задачи работы:**

- Получение авторизационной информации

- Ознакомление основными возможностями хост-сервера

#### **Краткий конспект теоретической части** (ответы на контрольные вопросы)

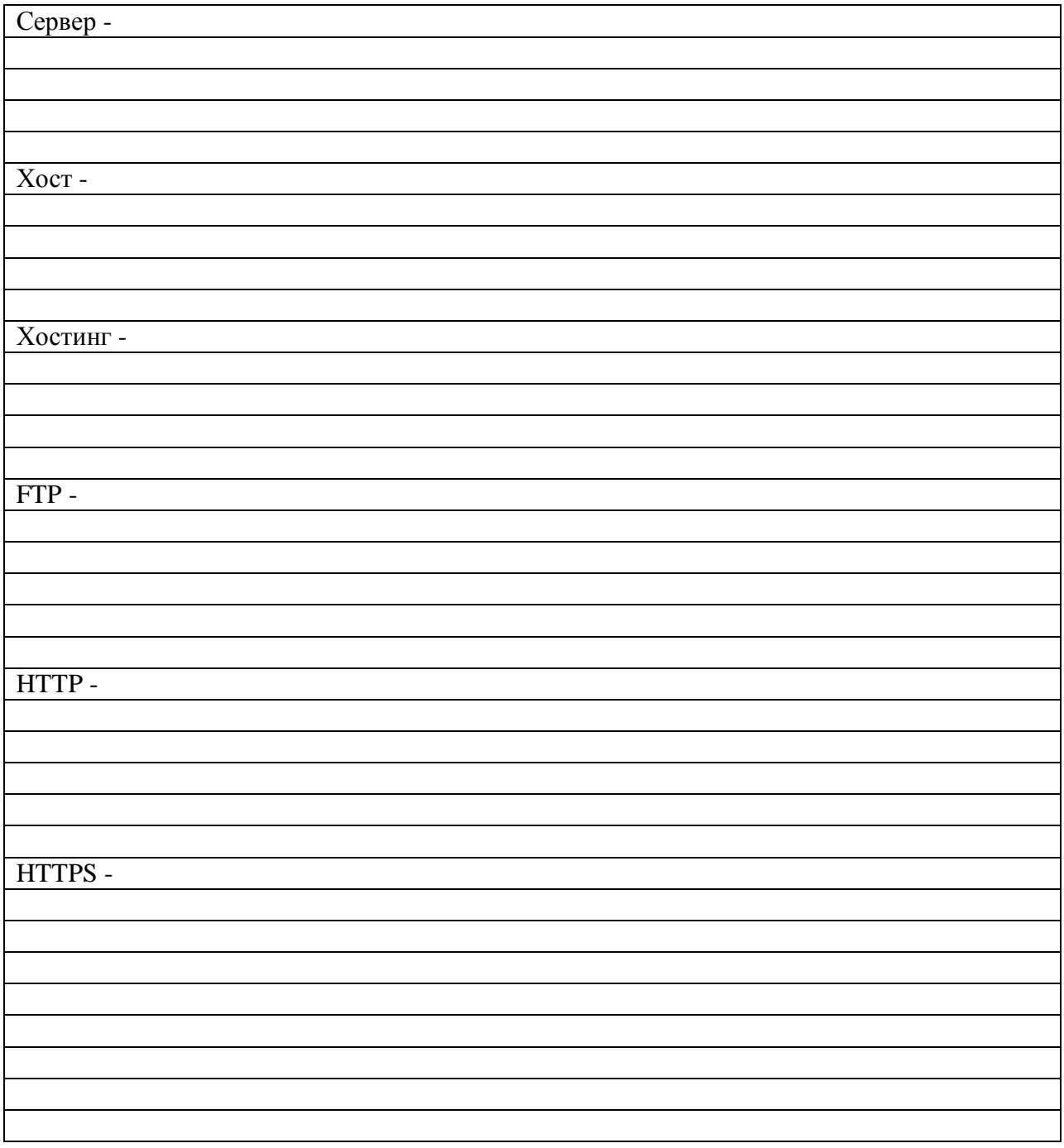

#### **Задание 1:**

Получите авторизационную информацию у преподавателя.

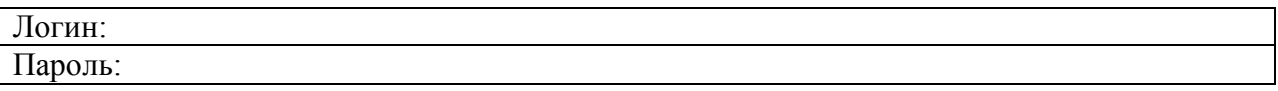

#### **Задание 2:**

Проверьте корректность, полученной информации, для этого попробуйте подключится к хост-серверу по адресу [https://host.iu4.bmstu.ru:10000.](https://host.iu4.bmstu.ru:10000/)

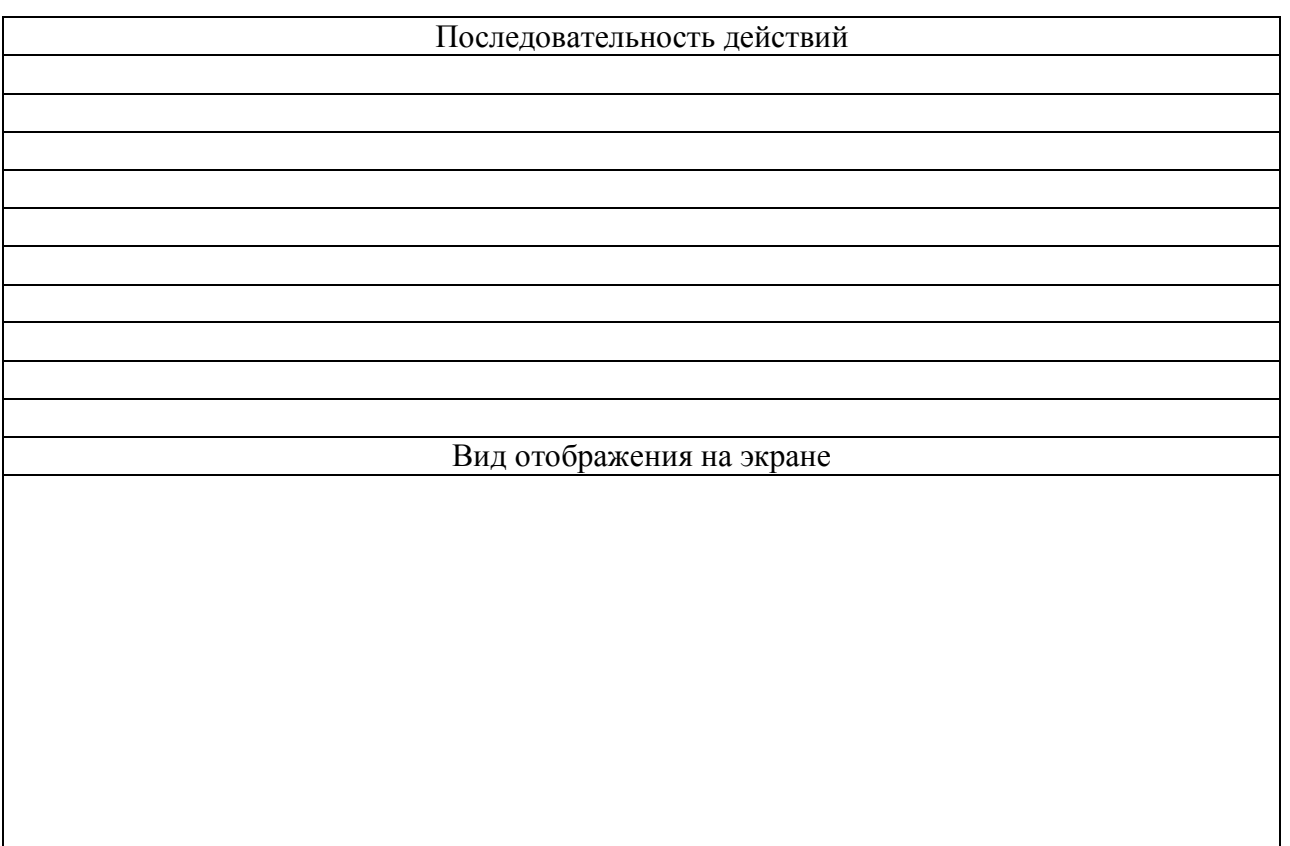

#### **Задание 3:**

Перечислите основные функции и возможности интерфейса, к которому вы подключились в задании 2.

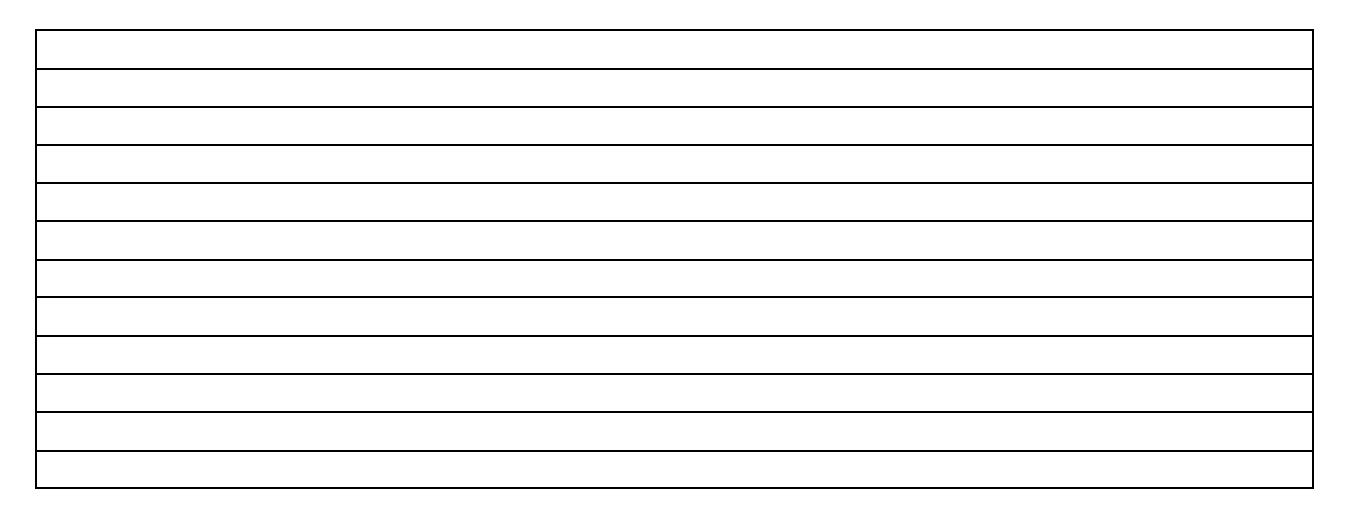

#### **Задание 4:**

Подключитесь к хост-серверу по протоколу ftp, используя файловый менеджер. Запишите последовательность действий, необходимых для подключения.

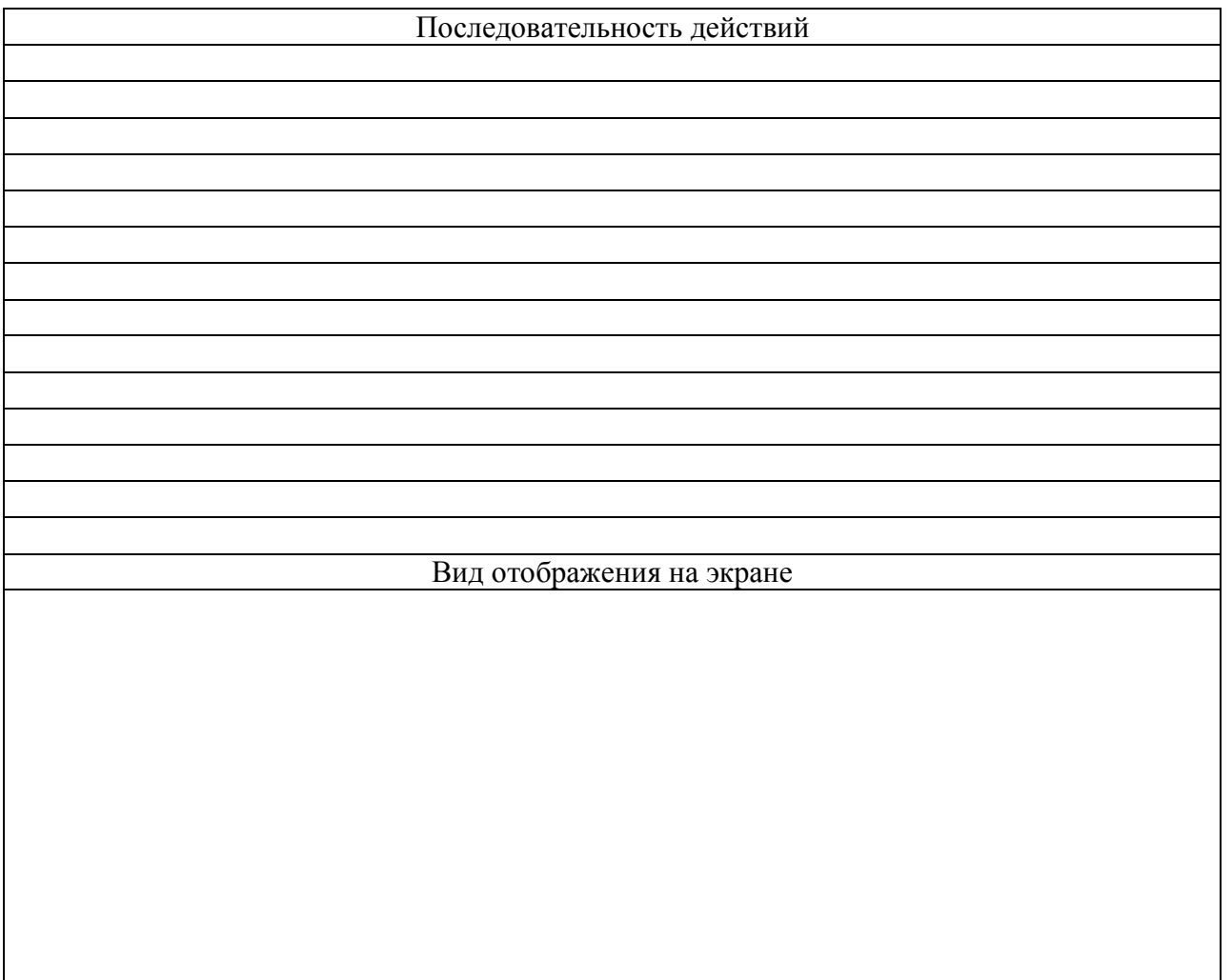

#### **Задание 5:**

Подключитесь к хост-серверу по протоколу ssh, используя программу Putty. Запишите последовательность действий, необходимых для подключения.

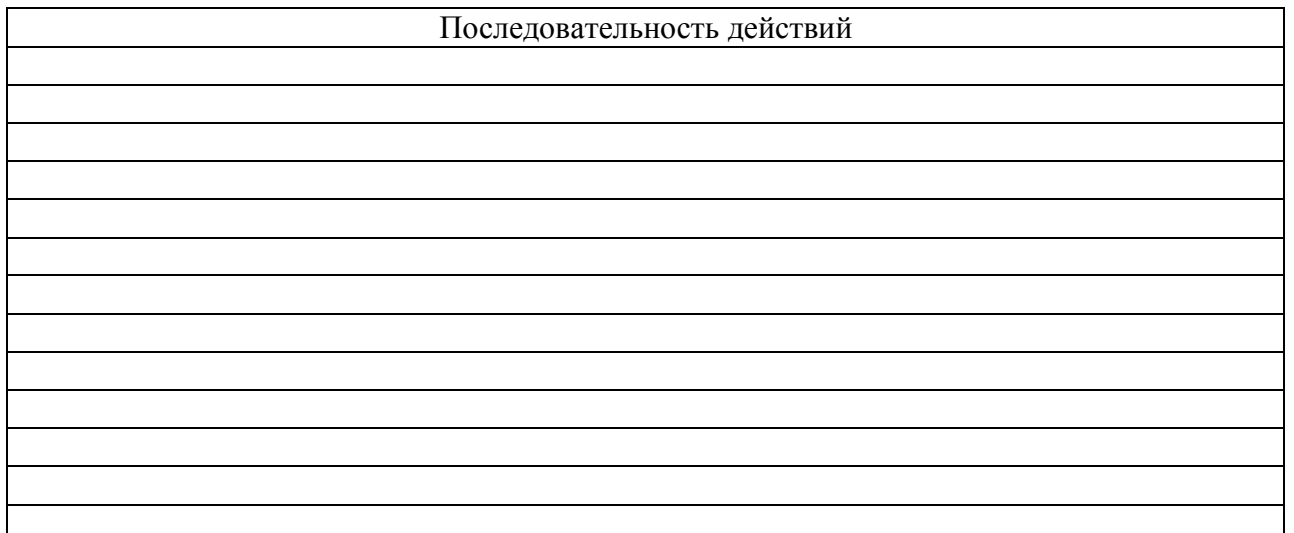

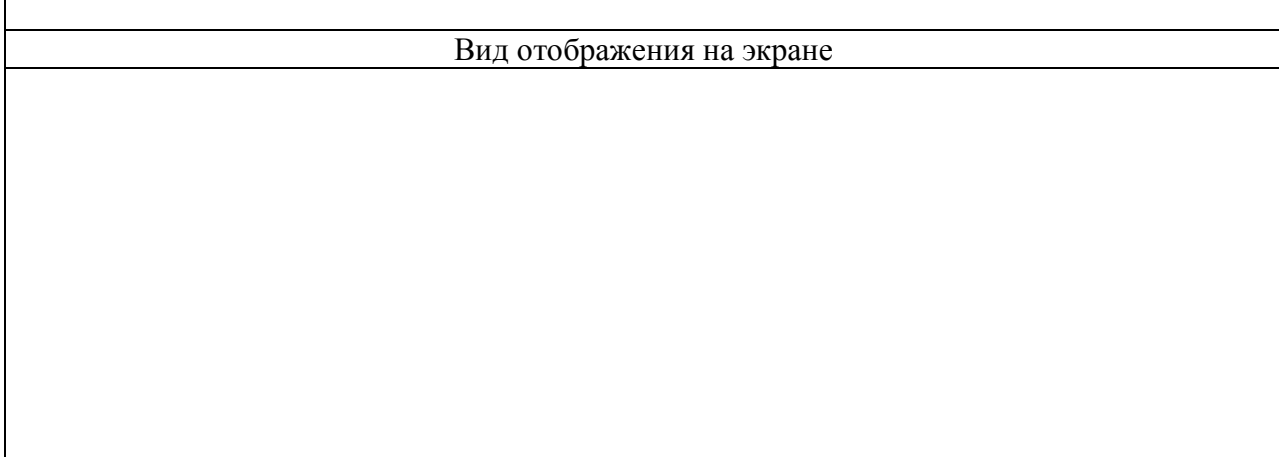

#### **Задание 6:**

 $\blacksquare$ 

Загрузите на хост-сервер простейшую html-страничку, картинку, .pdf и .doc файлы. Просмотрите полученный результат. Запишите последовательность своих действий.

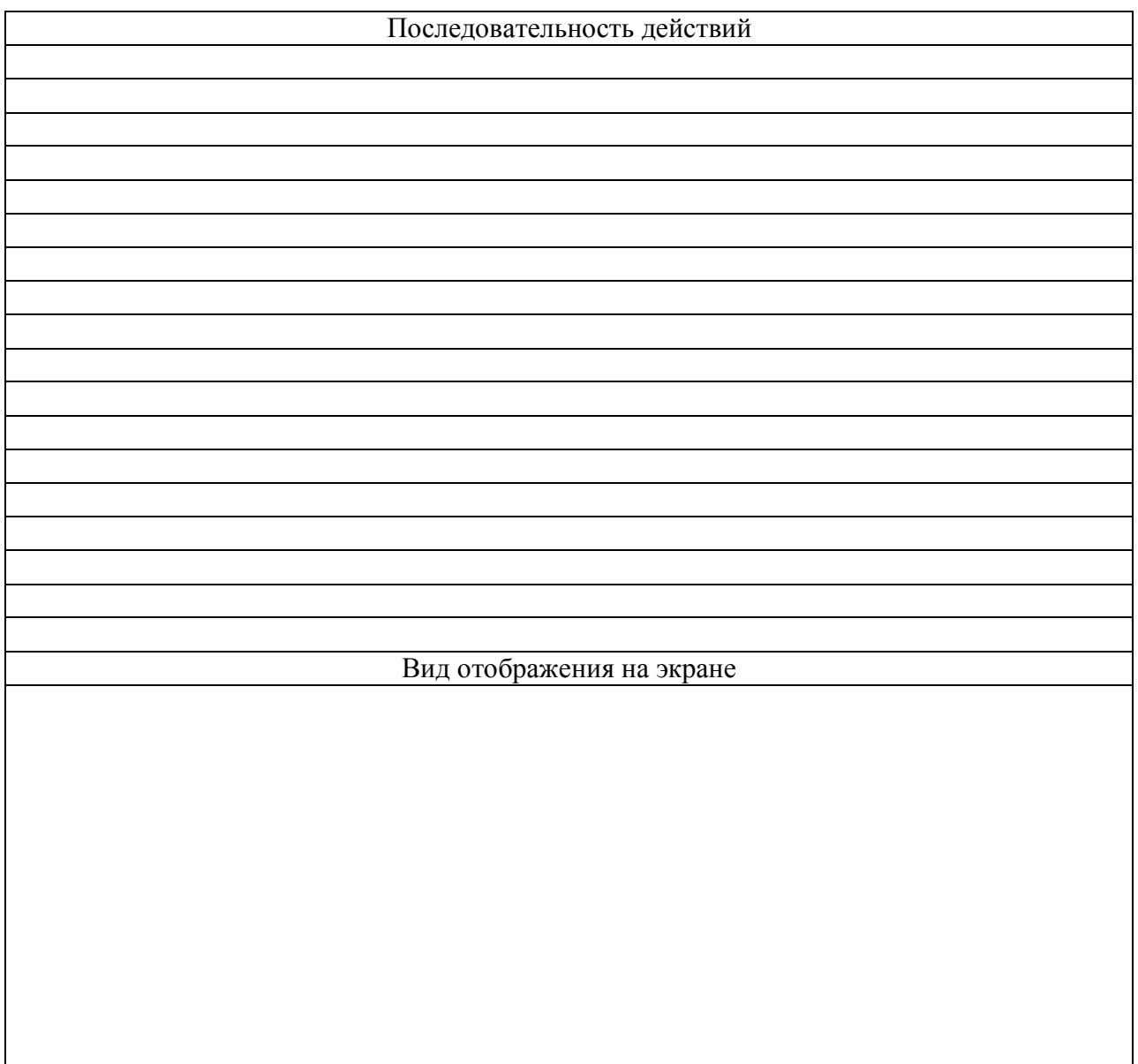

Контрольные вопросы:

1. host.iu4.bmstu.ru – основные возможности?

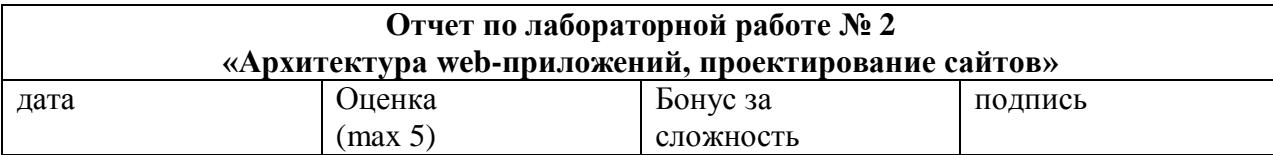

## Цели работы:

Изучение принципов работы web-приложений

## Задачи работы:

-дрхитектура Web-технологий<br>-Дрхитектура Web-технологий<br>-Разработка архитектуры ИС

## Краткий конспект теоретической части (ответы на контрольные вопросы)

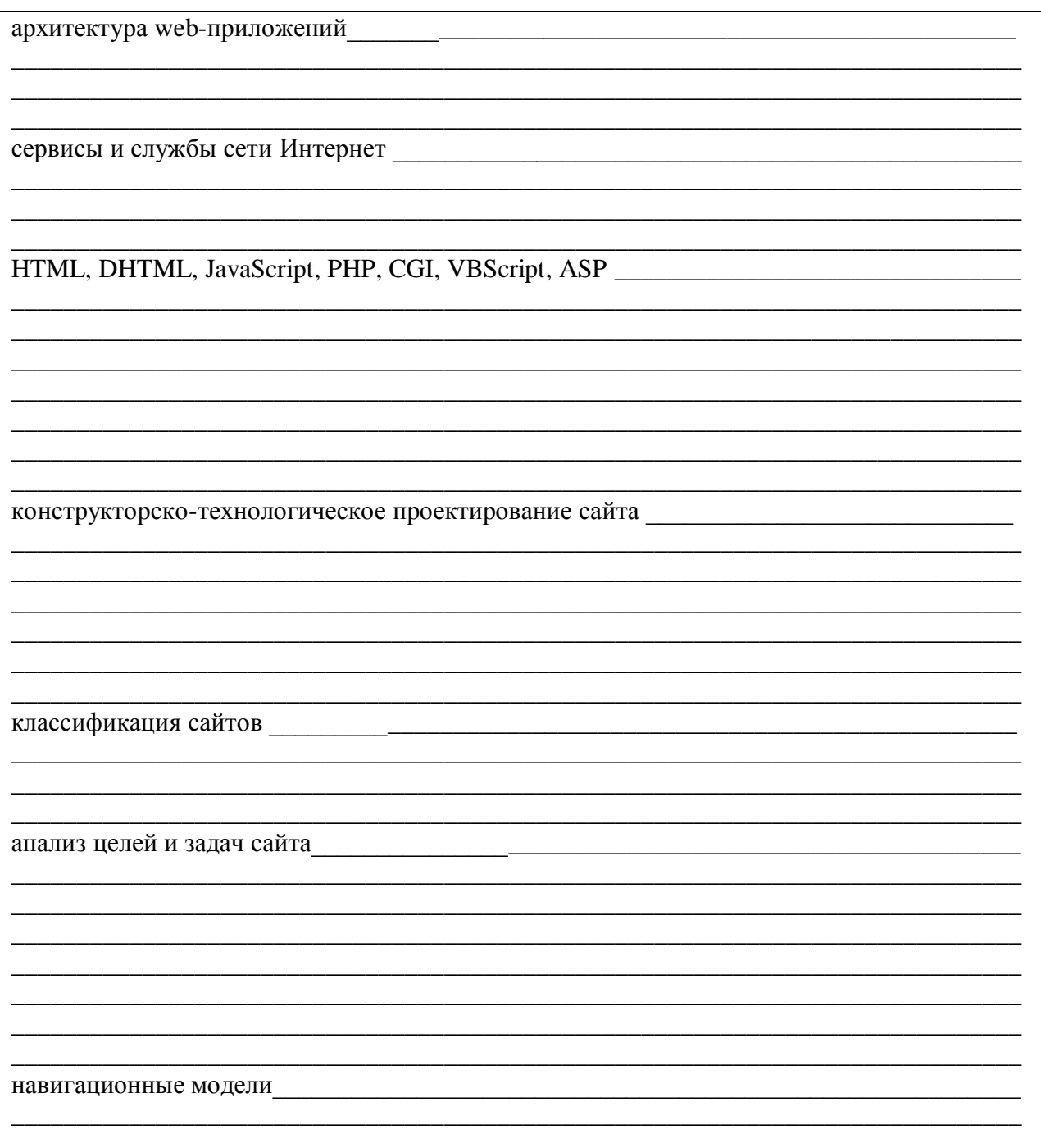

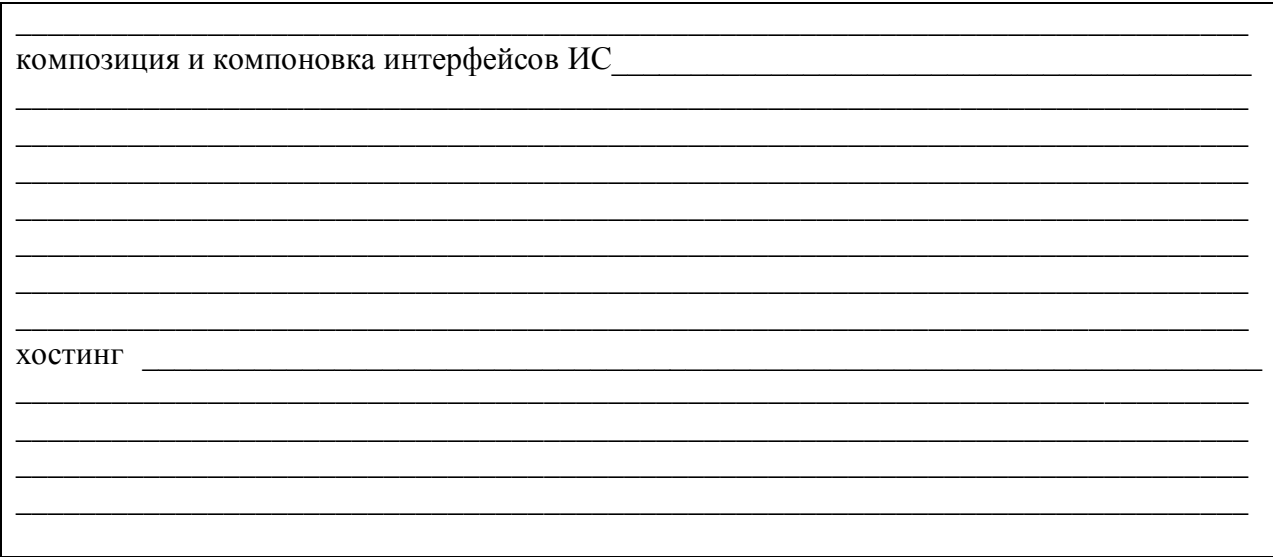

Простейшие примеры работы с HTML

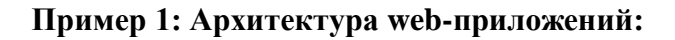

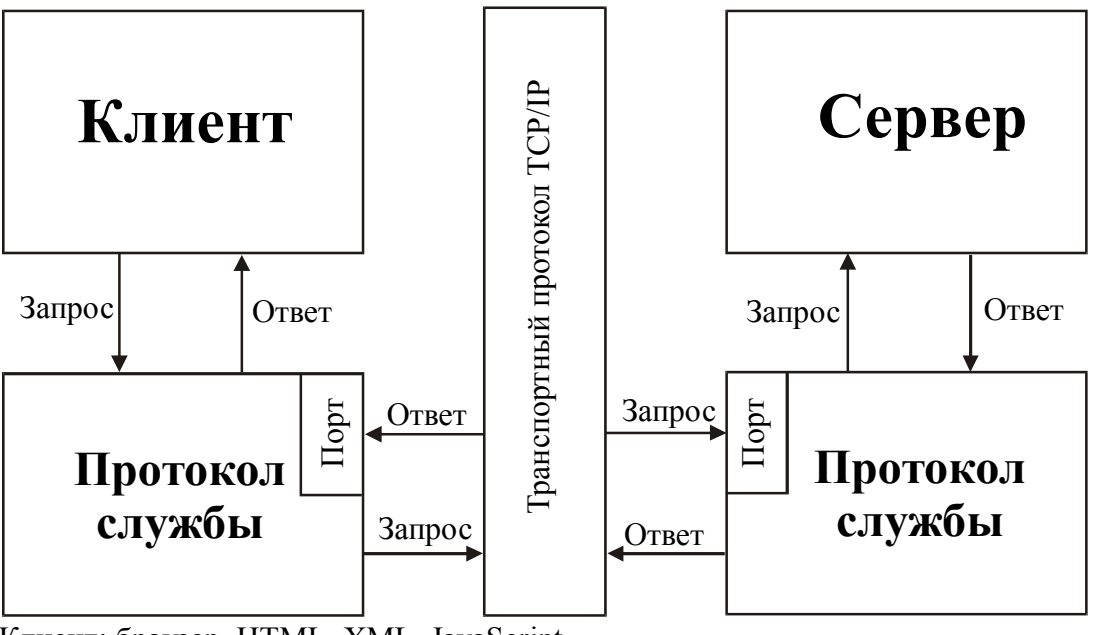

Клиент: браузер, HTML, XML, JavaScript. Сервер: Apache, IIS, CGI, PHP.

Денвер — набор дистрибутивов и программная оболочка, предназначенный для создания и отладки сайтов на локальной Windows-машине, без подключения к сети Интернет. Доступен по адресу http://www.denwer.ru/.

#### **Пример 2: классификация сайтов:**

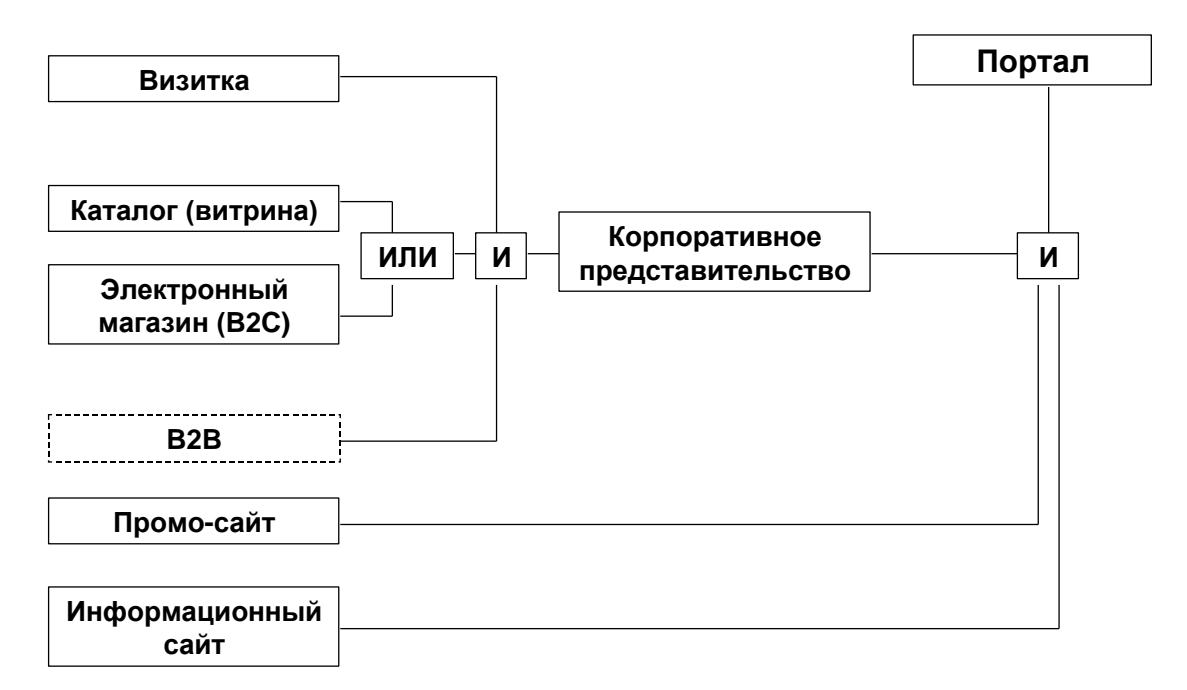

#### **Задание 1**:

Привести примеров различных типов сайтов.

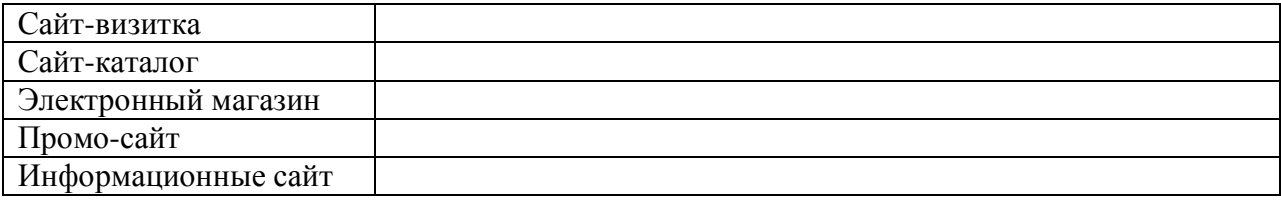

#### **Пример 3: навигационные модели:**

1. Плоская - все страницы имеют общий набор ссылок. При этом с одной страницы можно попасть на любую другую. Применяется при построении верхнего уровня страниц сайта или крупных разделов сайта.

2. Линейная - каждая страница имеет ссылки только на следующую и предыдущую страницы. В основном применяется в многостраничных публикациях, где требуется просматривать страницы последовательно, или при последовательном заполнении форм.

3. Иерархическая - все последующие страницы ссылаются только на родительскую, но не пересекаются одна с другой. Используется в электронных каталогах, при построении сложных меню.

4. Смешанная - сочетает в различных вариантах предыдущие три типа навигации.

#### **Задание 2:**

Привести примеры сайтов с различными навигационными моделями.

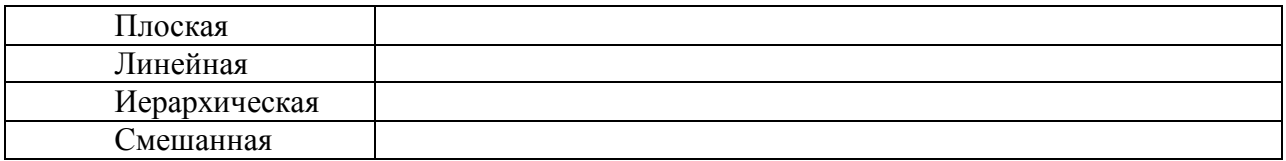

#### **Контрольные вопросы**

- 1. архитектура web-приложений?<br>2. сервисы и службы сети Интерси
- 2. сервисы и службы сети Интерснет?<br>3. HTML, DHTML, JavaScript, PHP, CO
- HTML, DHTML, JavaScript, PHP, CGI, VBScript, ASP?
- 4. конструкторско-технологическое проектирование сайта?<br>5. классификация сайтов?
- 5. классификация сайтов ?
- 6. анализ целей и задач сайта?<br>7. навигационные модели?
- 7. навигационные модели?<br>8. композиция и компоновк
- 8. композиция и компоновка интерфейсов ИС?
- хостинг?

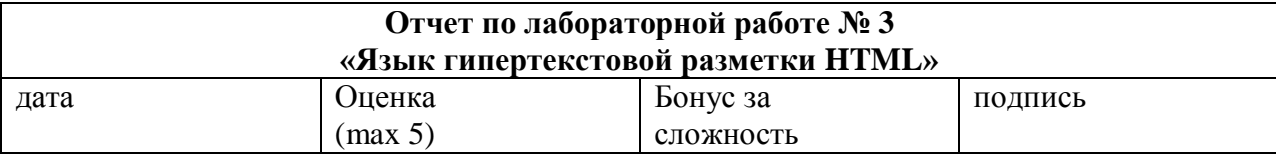

## Цели работы: Изучение принципов работы HTML Задачи работы: -Основы HTML -<br>-разработка примеров простейших web-страниц на HTML<br>Краткий конспект теоретической части (ответы на контрольные вопросы)

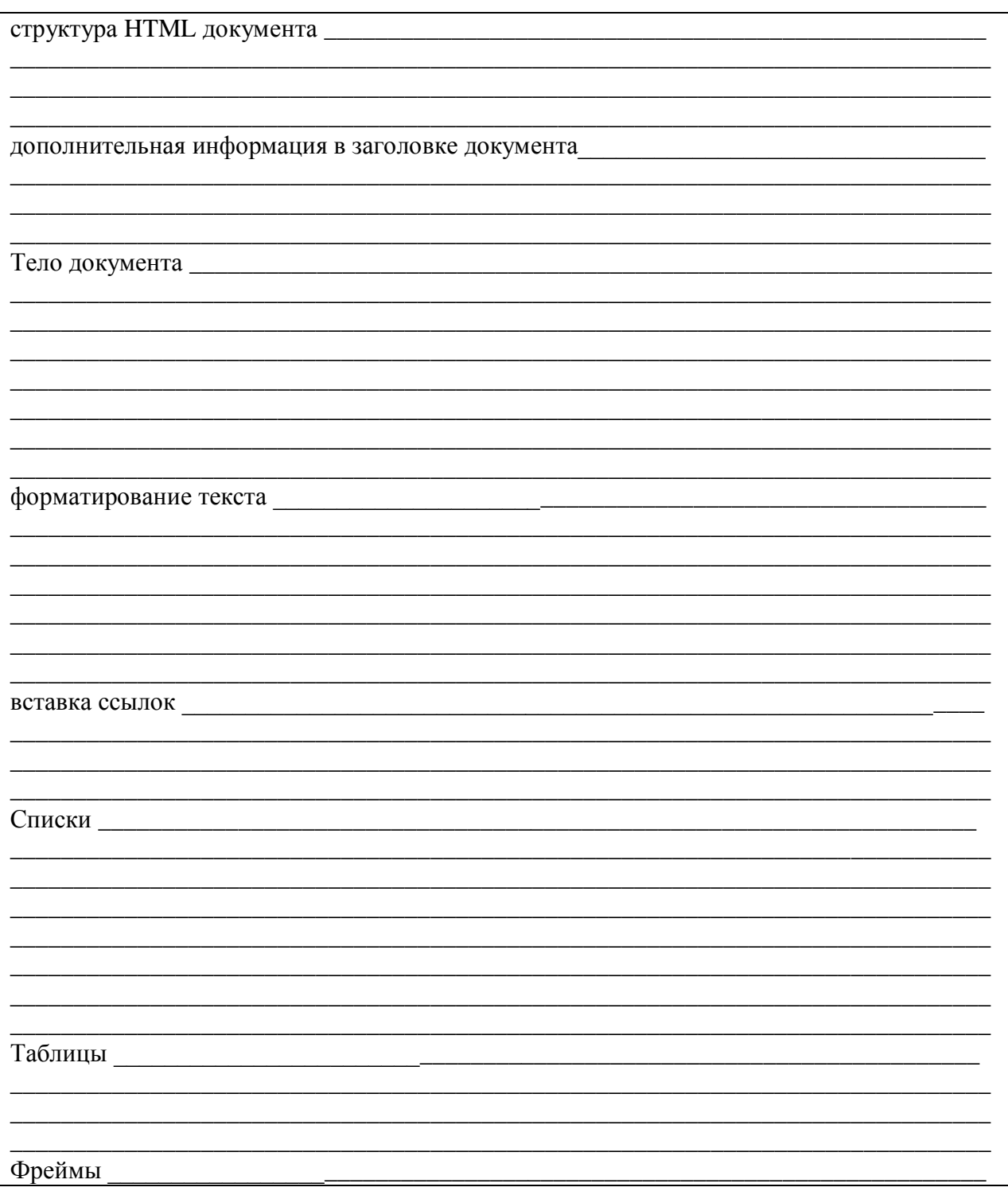

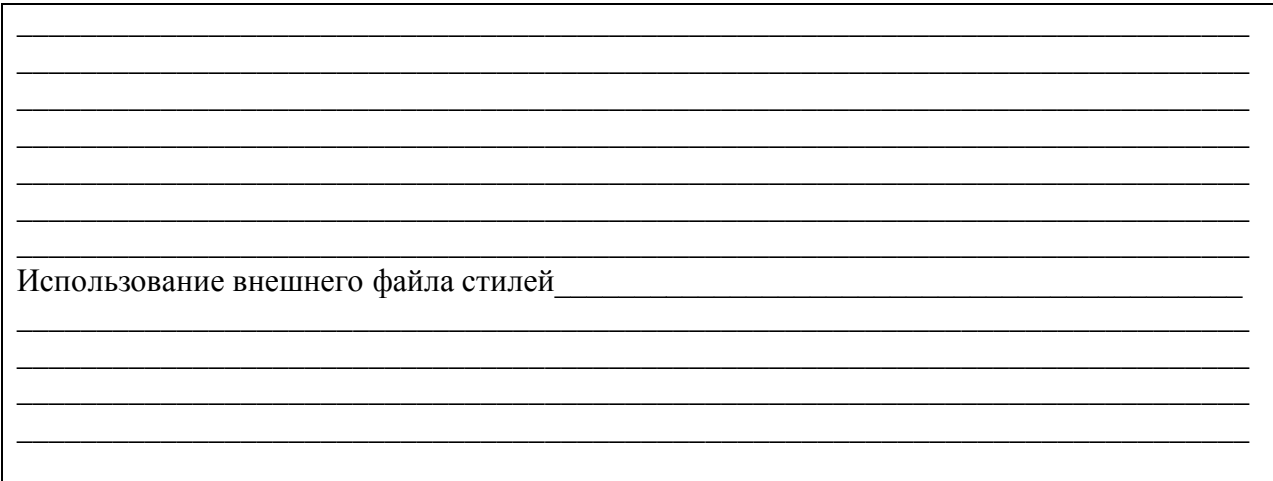

#### Простейшие примеры работы с HTML

#### Задание 1:

Разработать html страницу согласно примеру 1 с именем start.html (имя start.html или index.html или иное - это имя страниц на которое настроен используемый веб сервер для загрузки по умолчанию). Разработанный документ опубликовать в сети интернет на кафедральном хост сервере http://host.iu4.bmstu.ru.

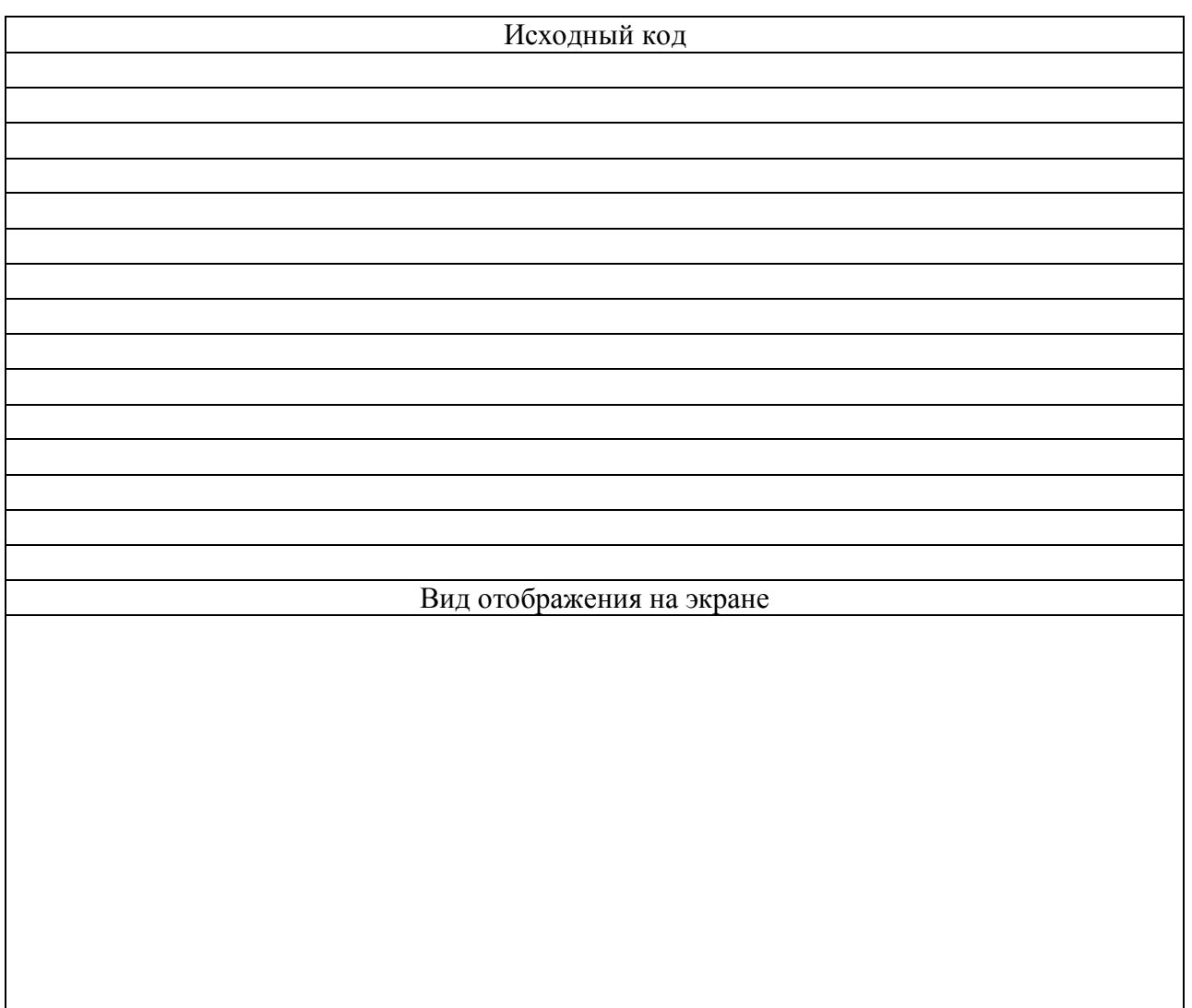

#### **Задание 2:**

Доработать HTML документ из задания 1, включив в него необходимые дескрипторы заголовка HTML документа. Разработанный HTML документ опубликовать в сети интернет, заменив ранее созданный файл, новой версией документа.

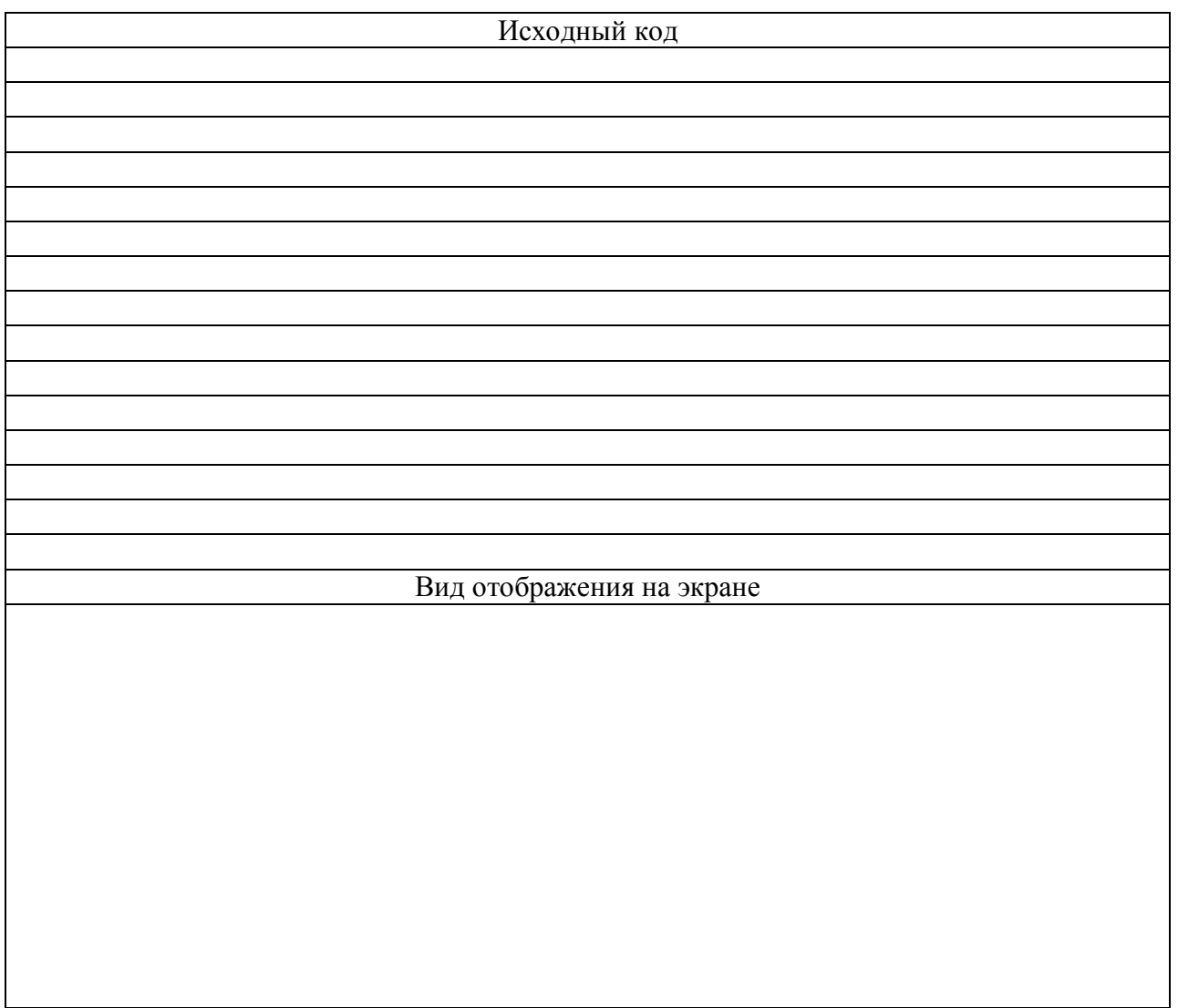

#### **Задание 3:**

Доработать HTML документ из задания 2, включив в него необходимые атрибуты дескриптора <BODY>. Разработанный HTML документ опубликовать в сети интернет, заменив ранее созданный файл, новой версией документа.

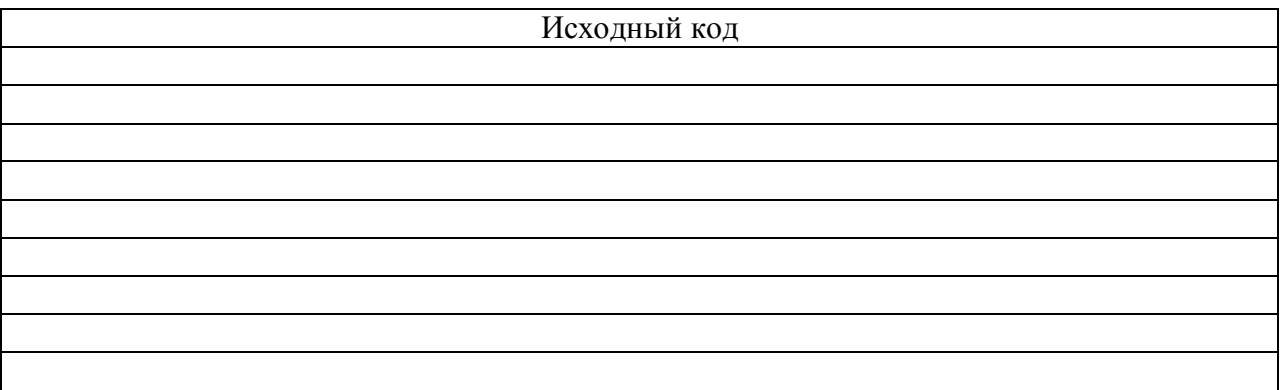

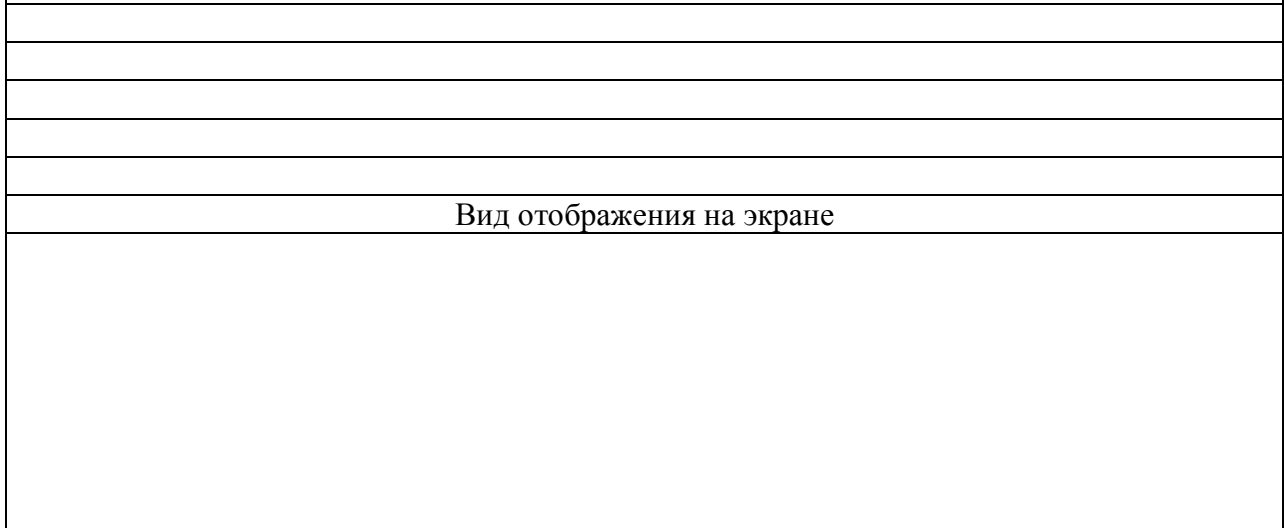

#### **Задание 4:**

В документ из задания 3, вставить шесть уровней подзаголовков и шесть абзацев текста с различным выравниванием. Разработанный HTML документ опубликовать в сети интернет, заменив ранее созданный файл, новой версией документа.

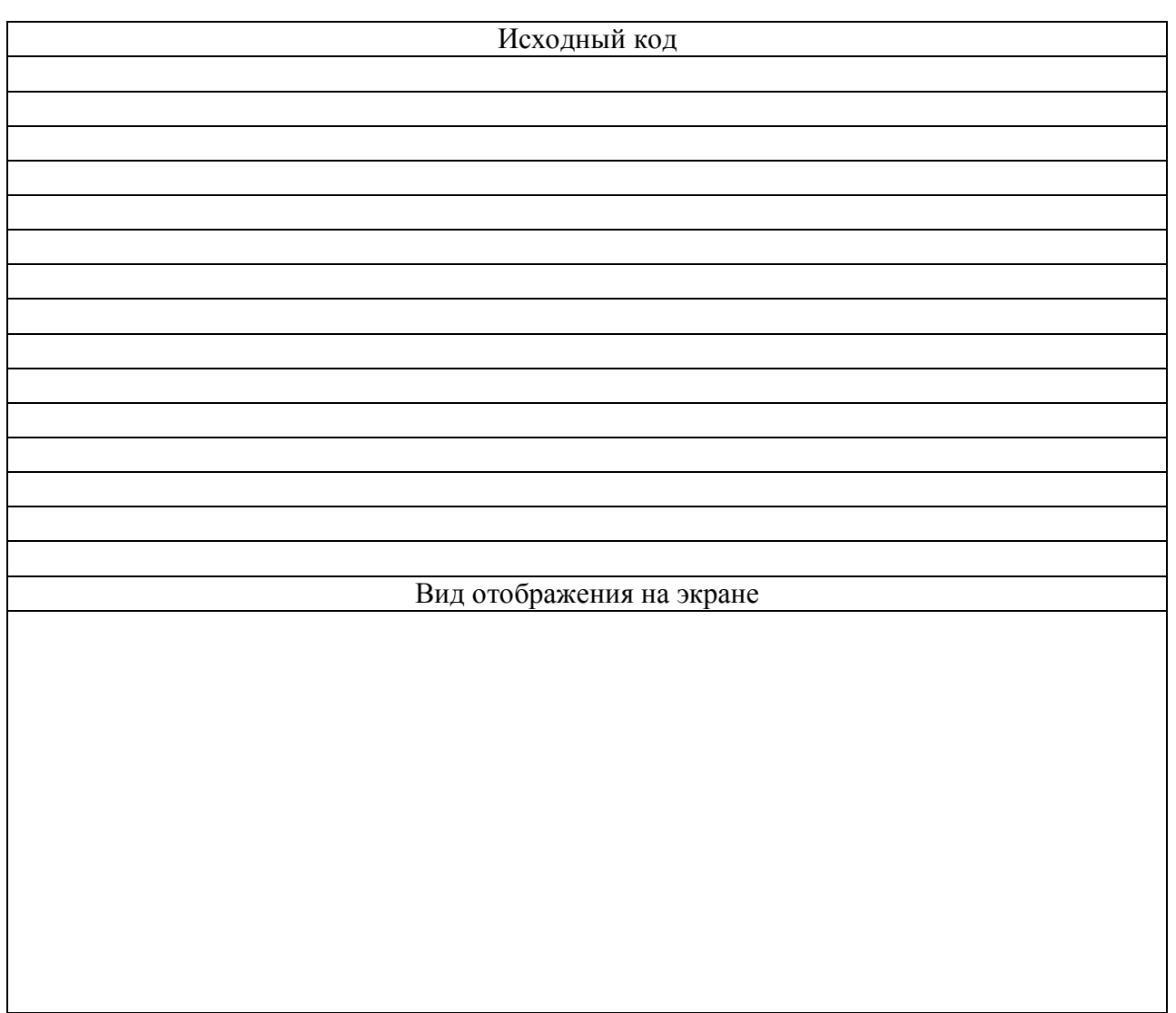

#### **Задание 5:**

Разработать HTML документ с именем text.html в котором в столбик разместить содержание полей «назначение» из спецификаций физических и логических стилей, причем к соответствующему «назначению» должны быть применены соответствующие дескрипторы. Разработанный HTML документ опубликовать в сети интернет.

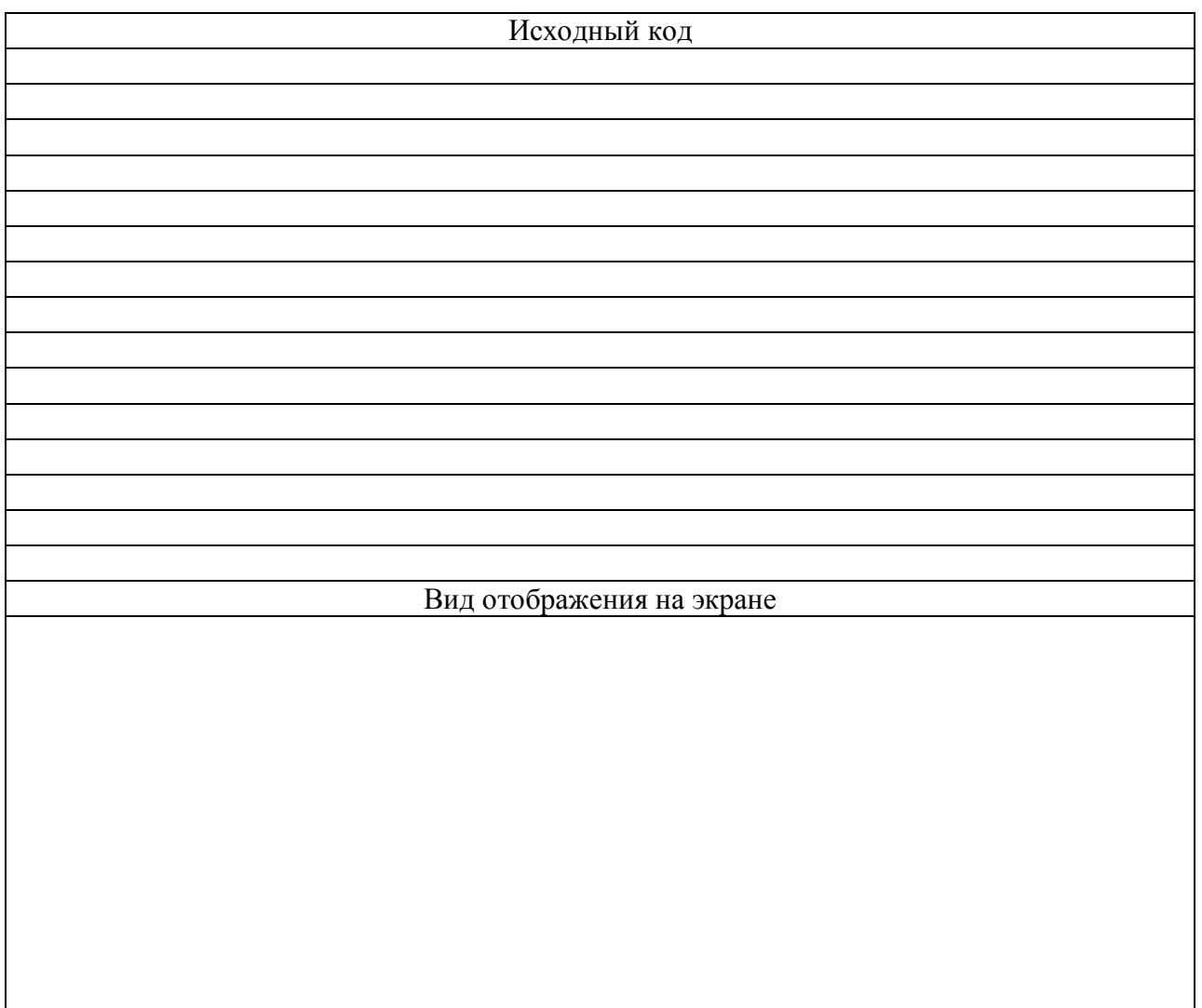

#### **Задание 6:**

В созданном документе - text.html выделить различные участки текста различными цветами. Разработанный HTML документ опубликовать в сети интернет.

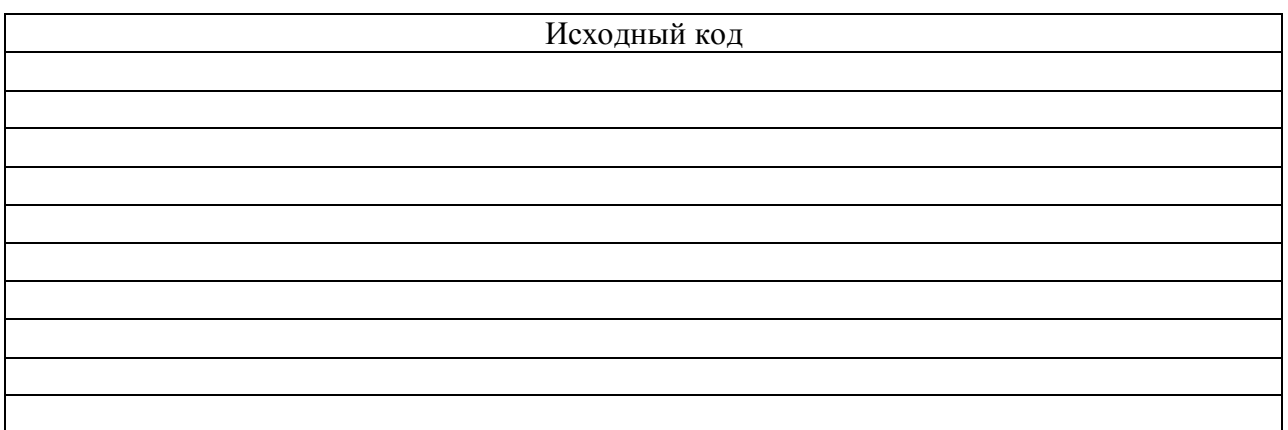

#### Вид отображения на экране

#### **Задание 7:**

С учетом, тегов разделителей, управления ссылками и отображением рисунков модифицируйте страницу из файла задания 6 добавив в нее ссылки на предыдущие страницы и вставив изображение. Разработанный HTML документ опубликовать в сети интернет.

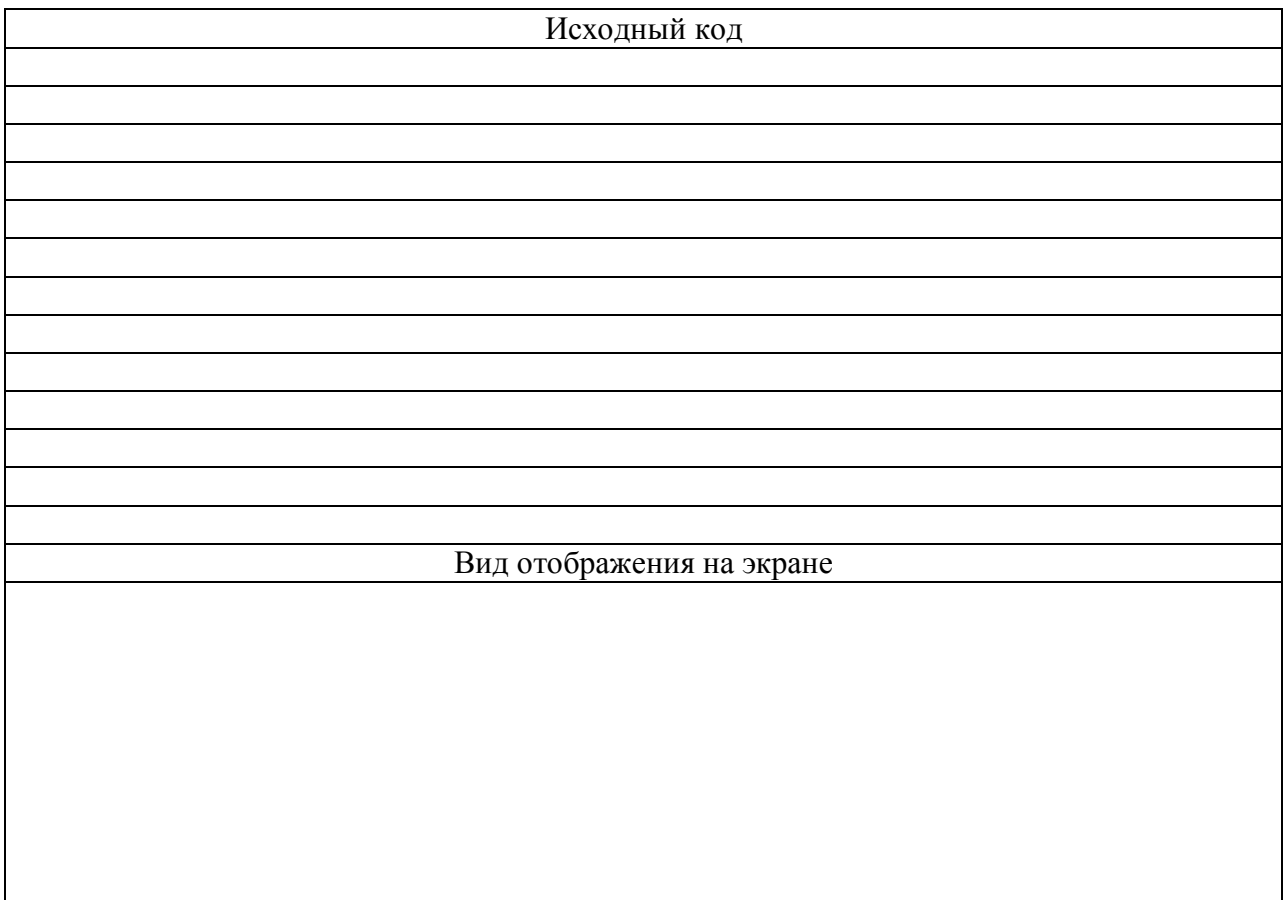

## **Задание 8:**

С учетом тегов задания списков модифицируйте страницу предыдущего задания, изменив способ отображения тестовой информации. Разработанный HTML документ опубликовать в сети интернет.

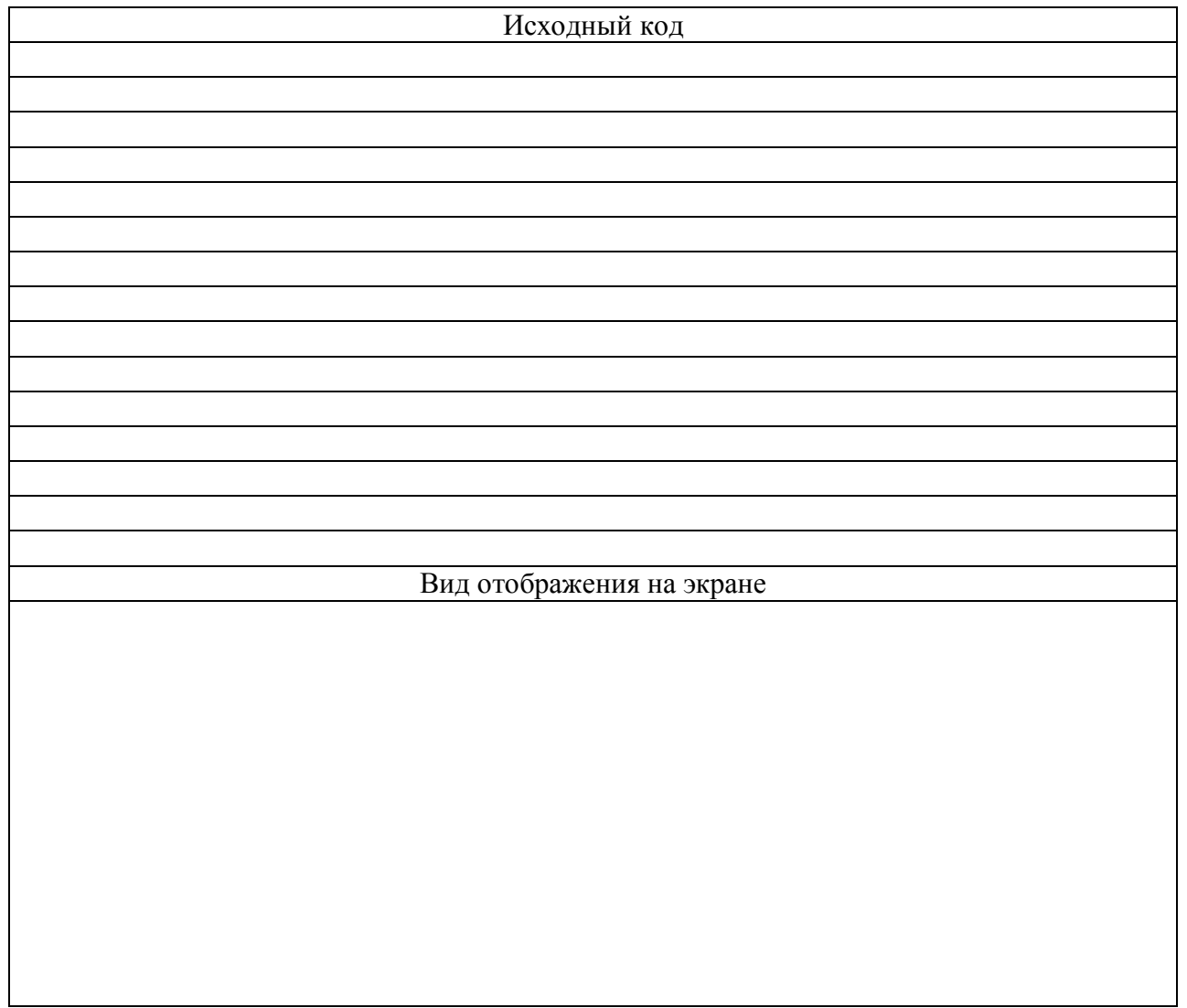

#### **Контрольные вопросы**

- 1. структура HTML документа?
- 2. дополнительная информация в заголовке документа?
- 3. Тело документа?
- 4. форматирование текста?
- 5. вставка ссылок ?
- 6. Списки?
- 7. Таблицы?
- 8. Фреймы?

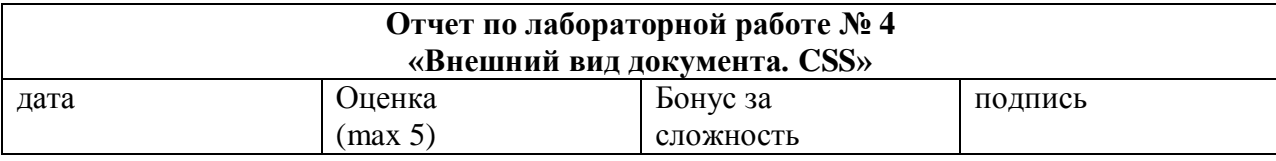

#### **Цели работы:** Изучение принципов работы CSS **Задачи работы:** -Основы CSS -Разработка примеров простейших web-страниц с использованием CSS **Краткий конспект теоретической части** (ответы на контрольные вопросы)

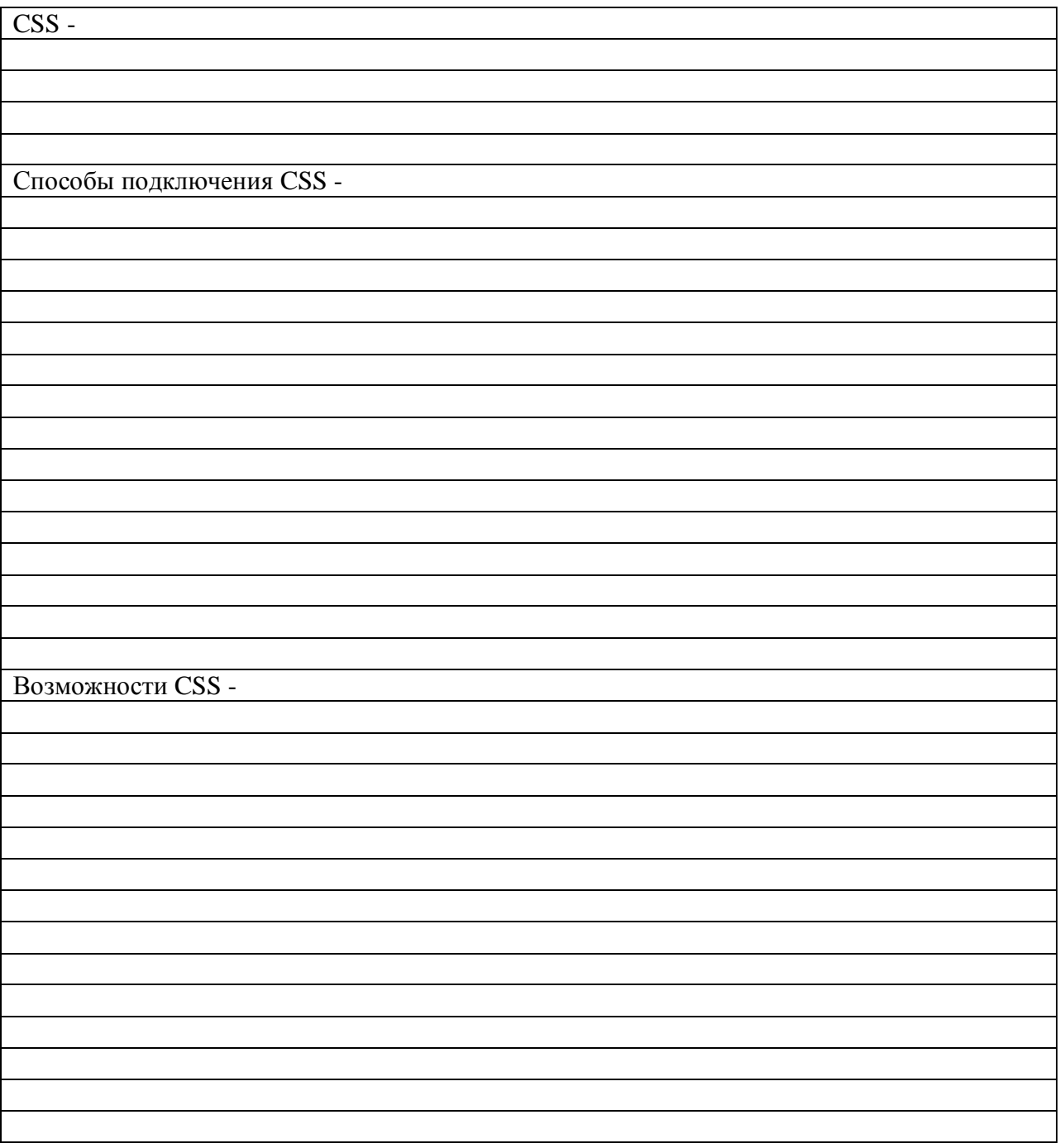

#### **Задание 1:**

Задать цвет фона и шрифт по умолчанию для информационной системы.

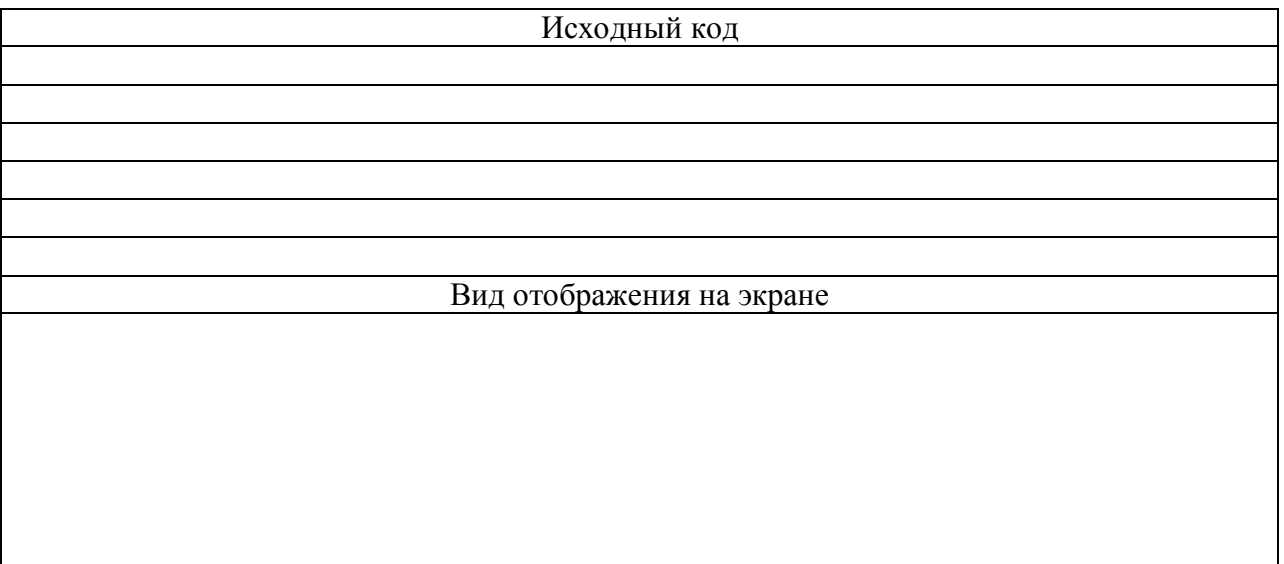

## **Задание 2:**

Организовать единое оформление ссылок для информационной системы. Выделить их цветом и менять их цвет при наведении курсора.

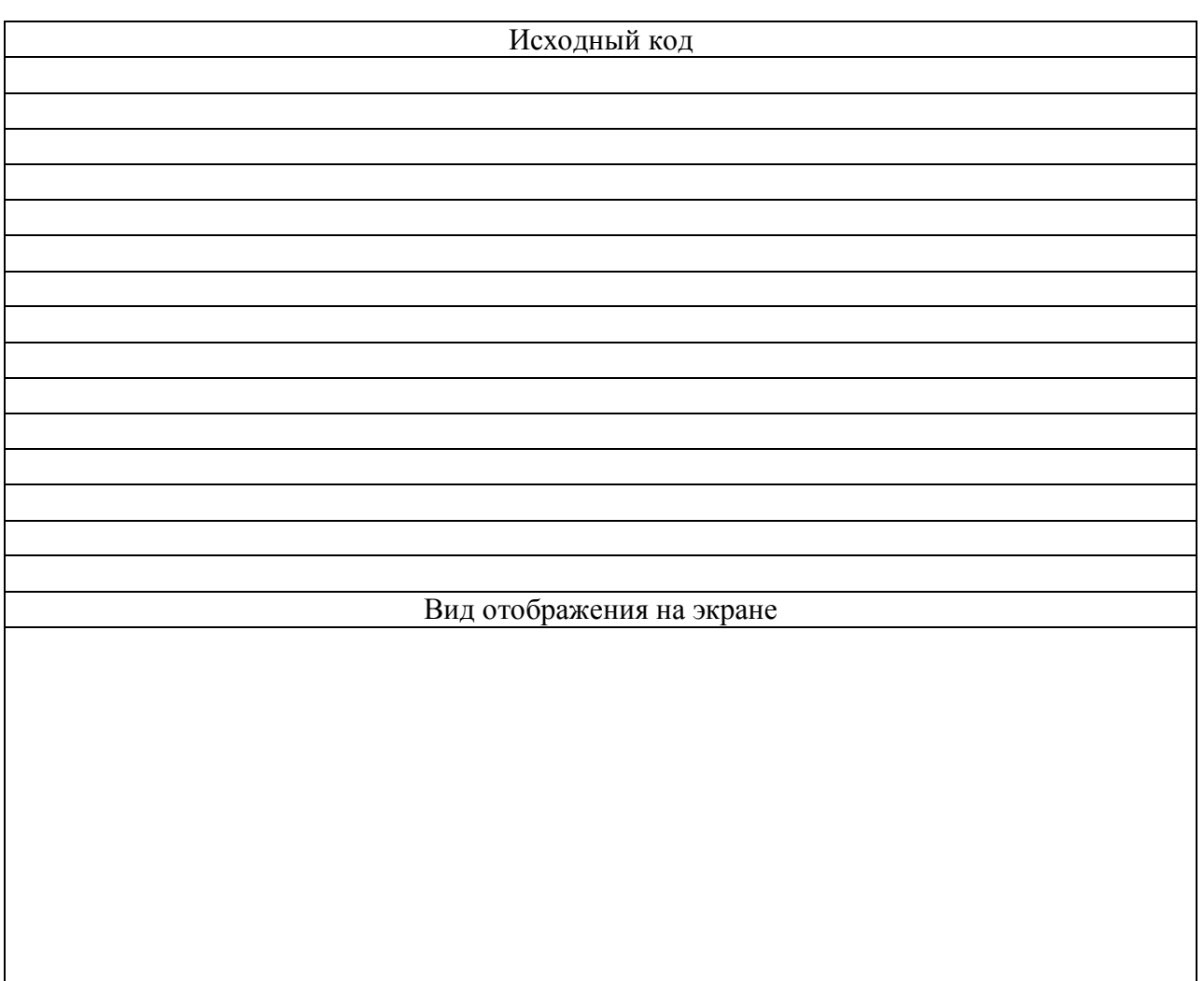

## **Задание 3:**

Организовать единое оформление абзацев для информационной системы. Цвет размер шрифта должны быть оформлены с помощью CSS

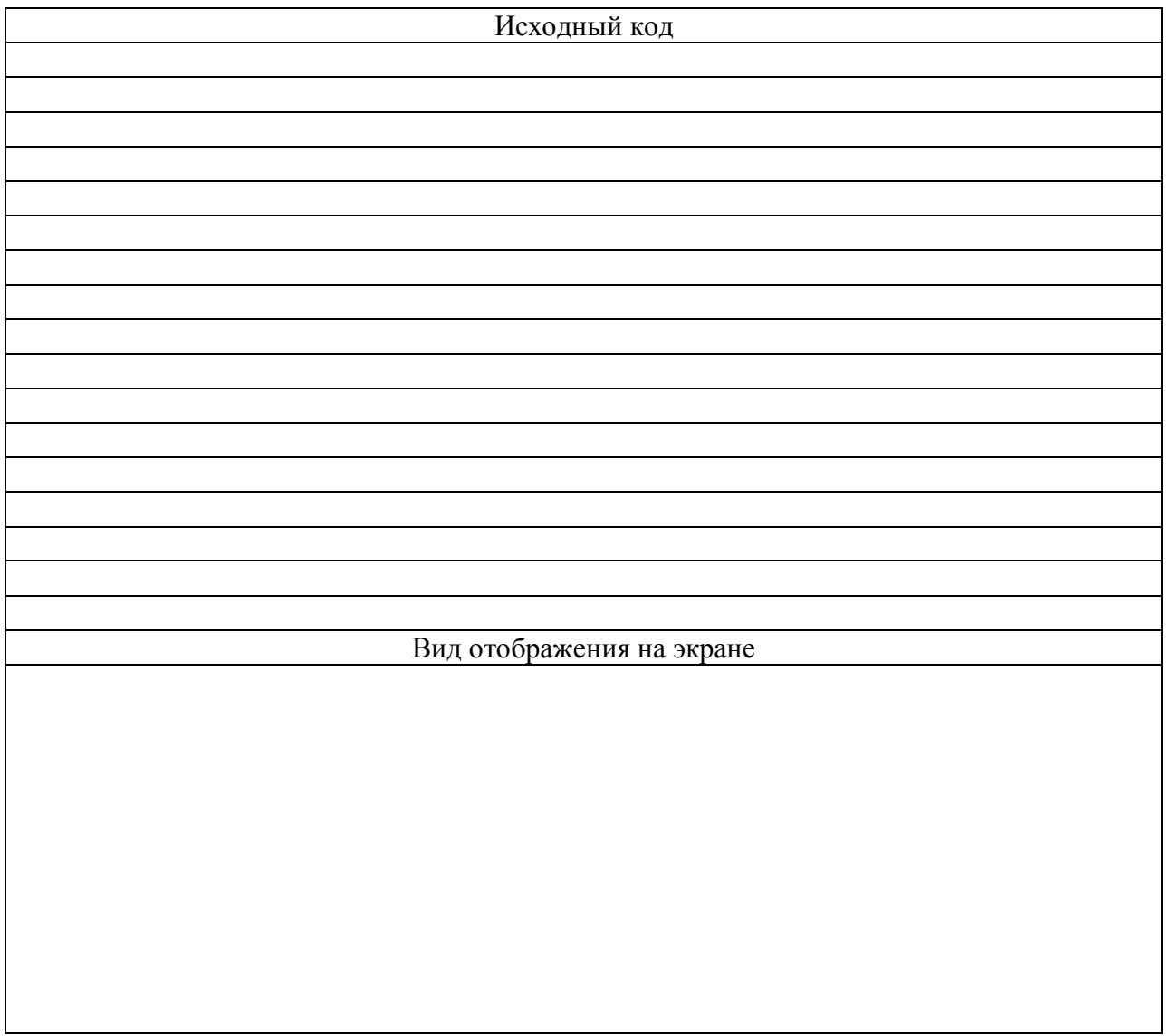

1. Преимущества CSS?

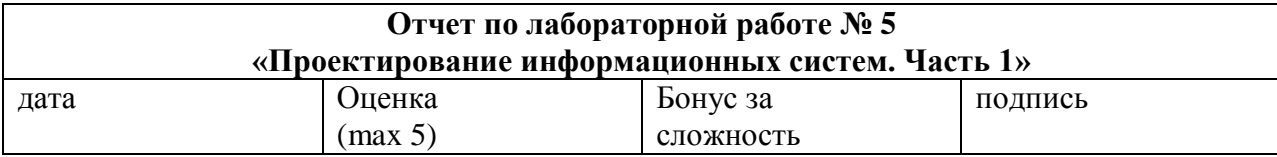

## **Цели работы:**

Изучение принципов работы HTML **Задачи работы:** -Основы HTML -разработка примеров простейших web-страниц на HTML **Краткий конспект теоретической части** (ответы на контрольные вопросы)

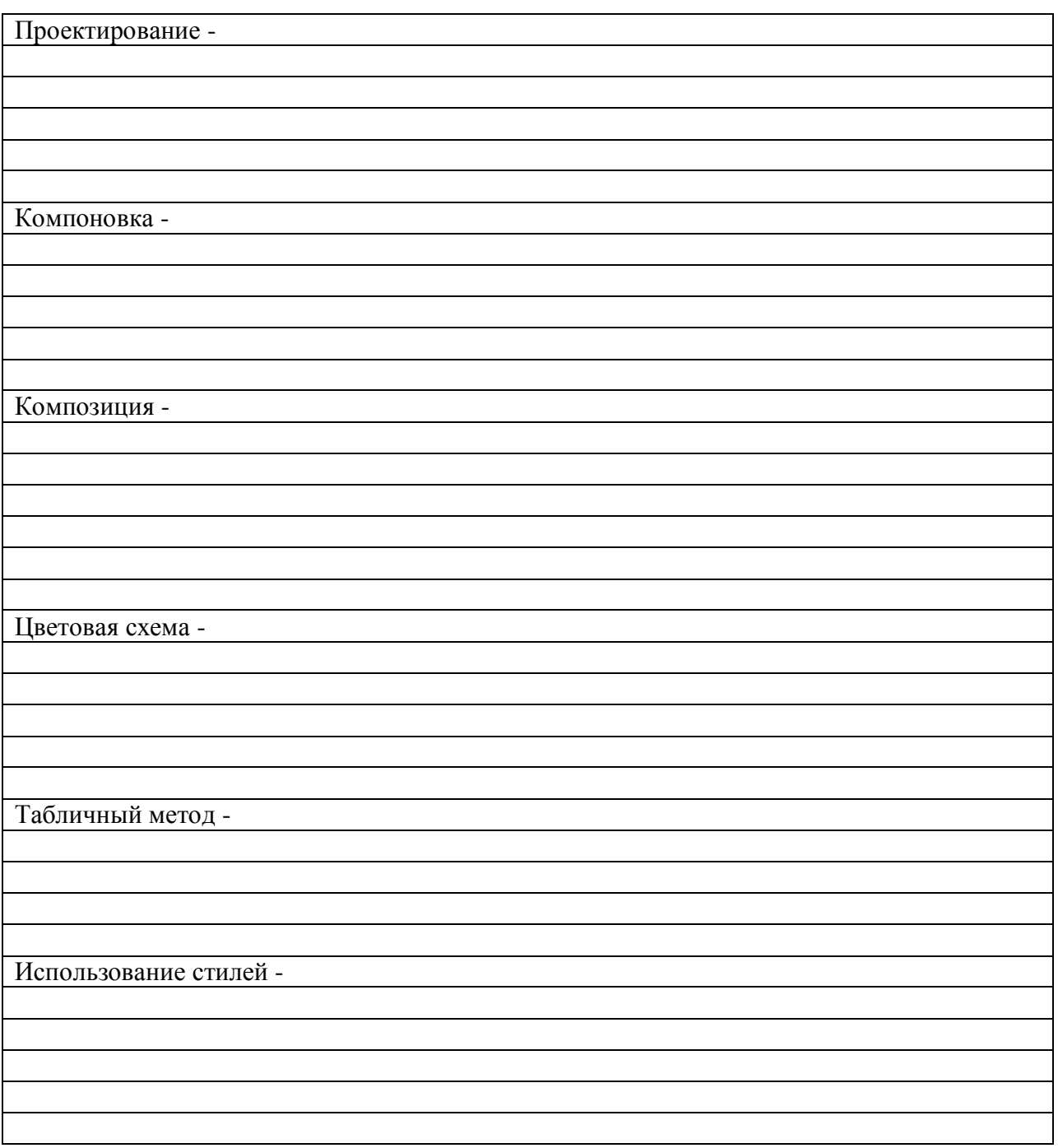

## **Задание 1:**

Реализовать шаблоны для проектируемой информационной системы с использованием табличного метода компоновки в зависимости от выбранного композиционного решения.

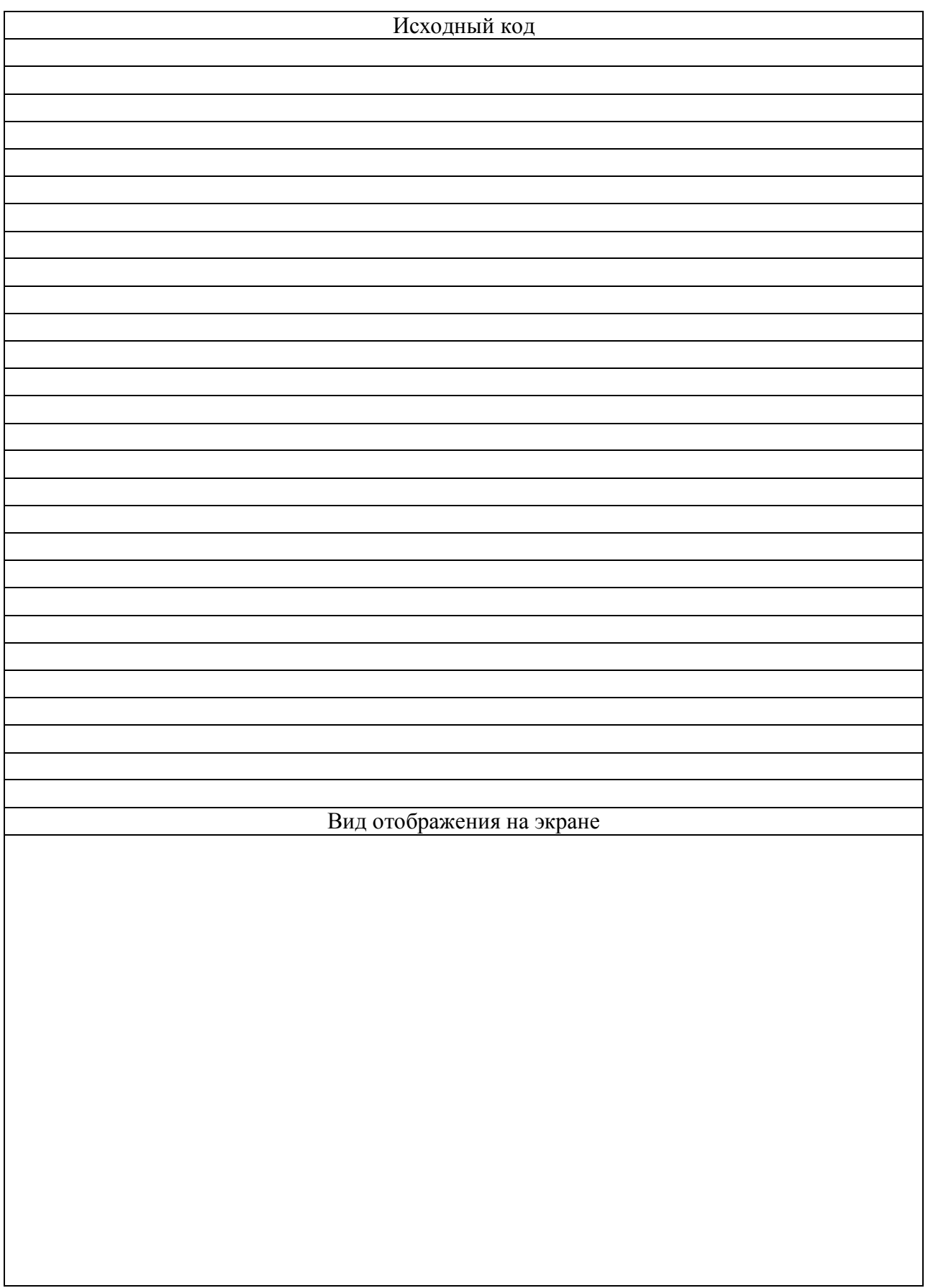

## **Задание 2:**

Модифицируйте страницу предыдущего задания, используя файл стилей для оформления текста документа. Разработанный файл стилей и документ опубликовать в сети интернет.

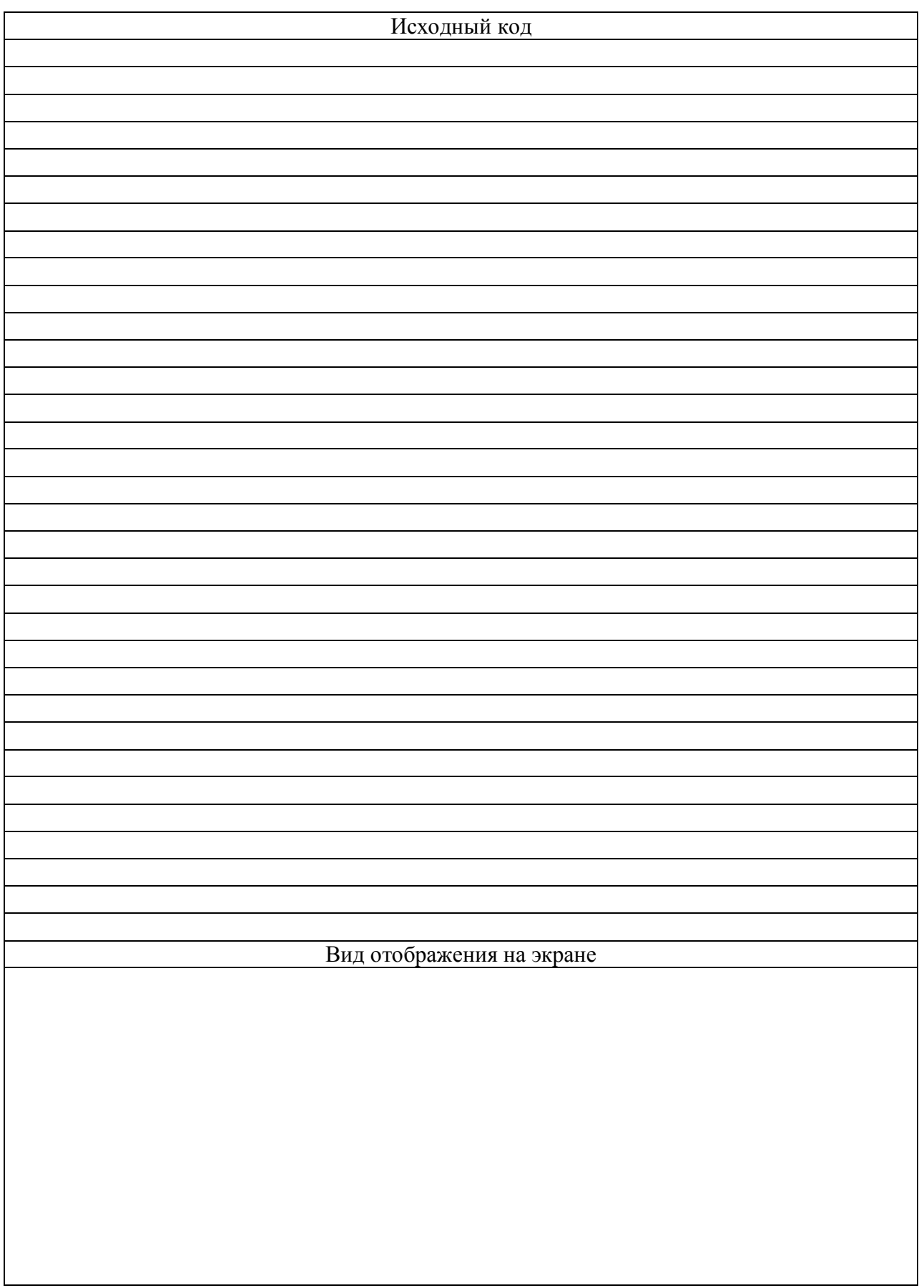

#### **Контрольные вопросы**

- 1. Табличный метод проектирования?
- 2. Использование внешнего файла стилей?

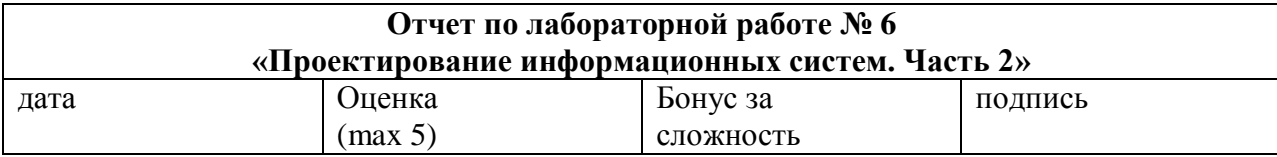

## **Цели работы:**

Изучение принципов работы HTML **Задачи работы:** -Основы HTML -разработка примеров простейших web-страниц на HTML **Краткий конспект теоретической части** (ответы на контрольные вопросы)

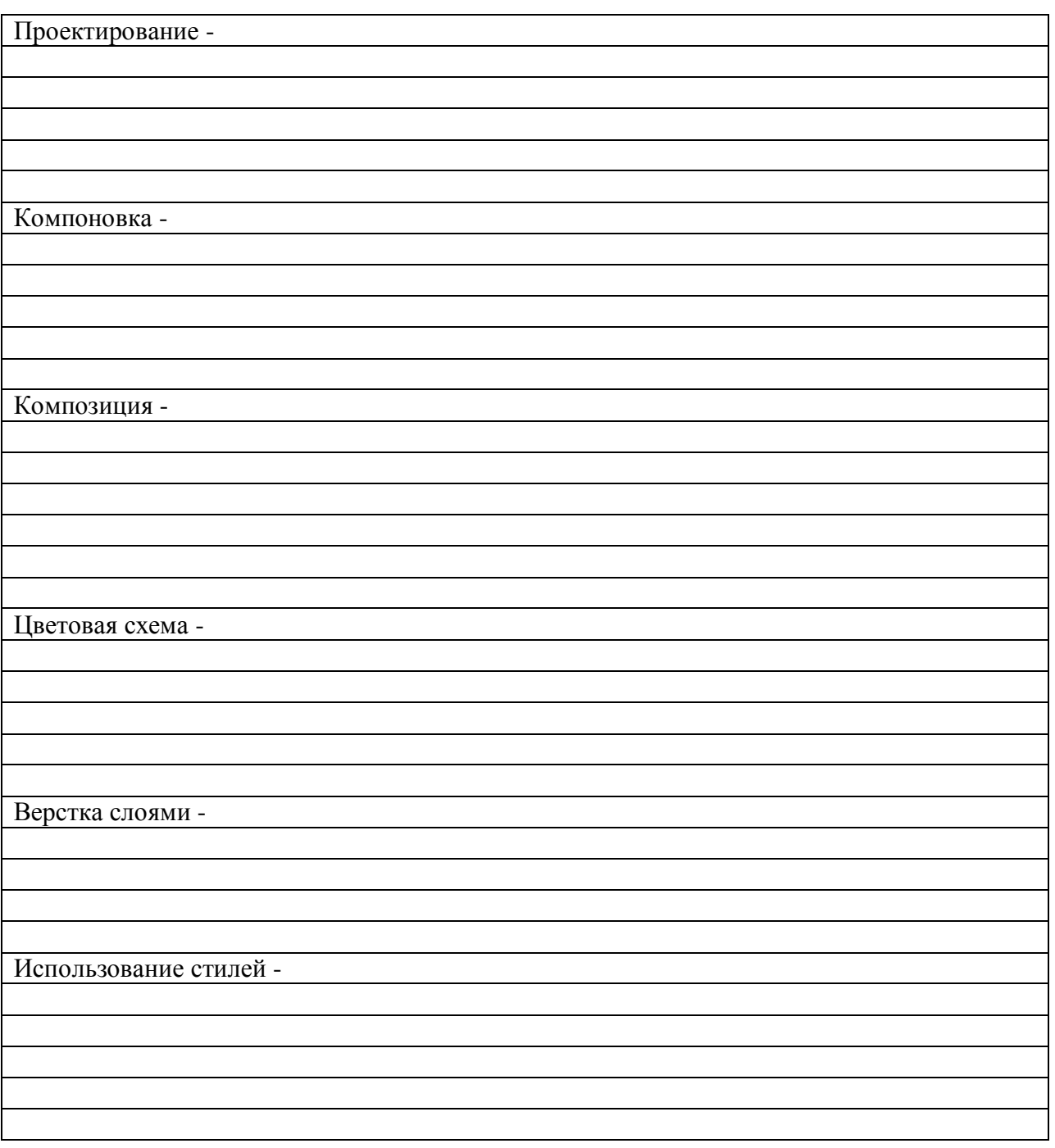

## **Задание 1:**

Реализовать шаблон для информационной системы с использованием верстки слоями по заданию преподавателя. Шаблон должен иметь фиксированную ширину.

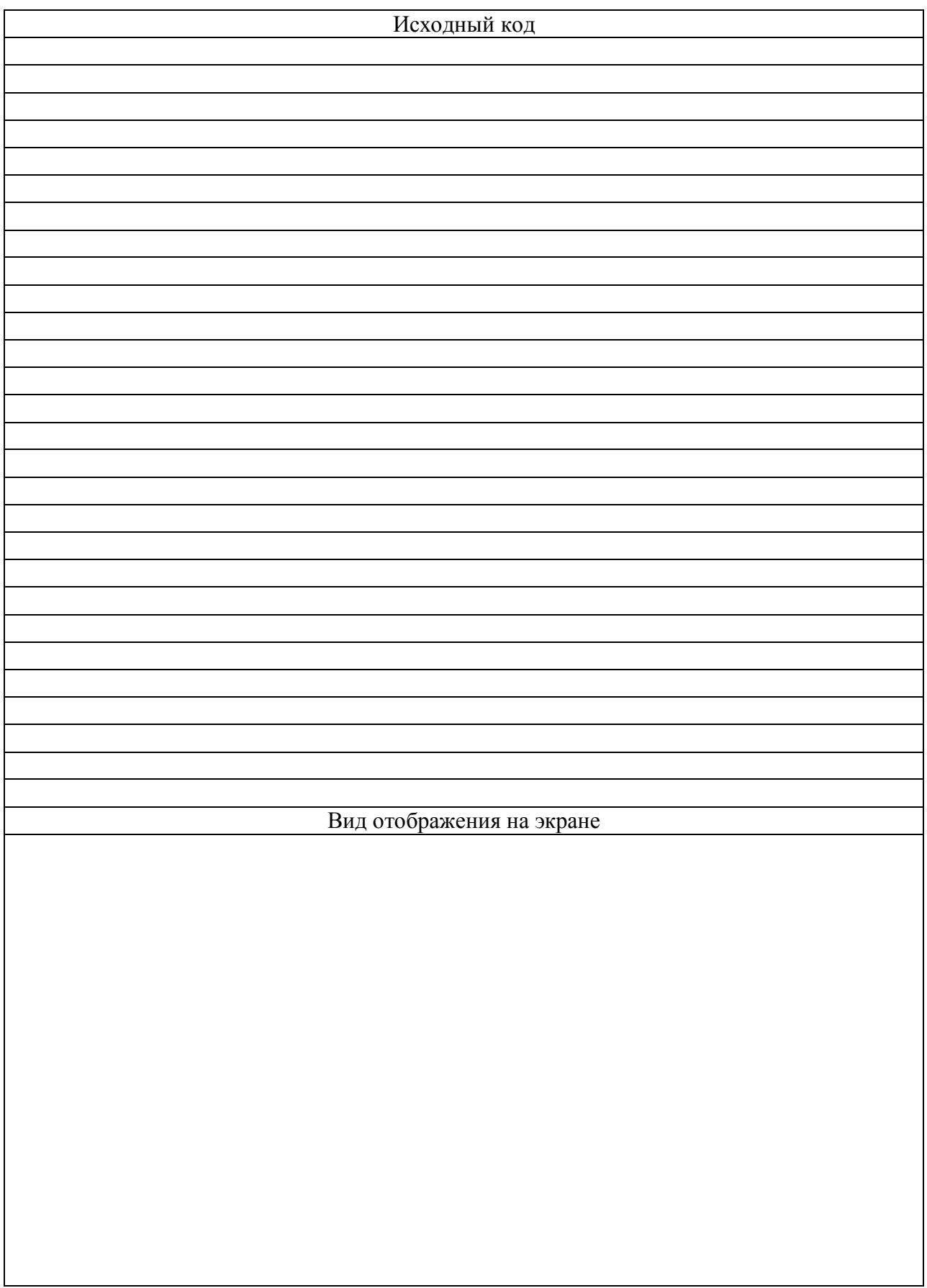

#### **Задание 2:**

Реализовать шаблон для информационной системы с использованием верстки слоями по заданию преподавателя. Шаблон должен быть «резиновым».

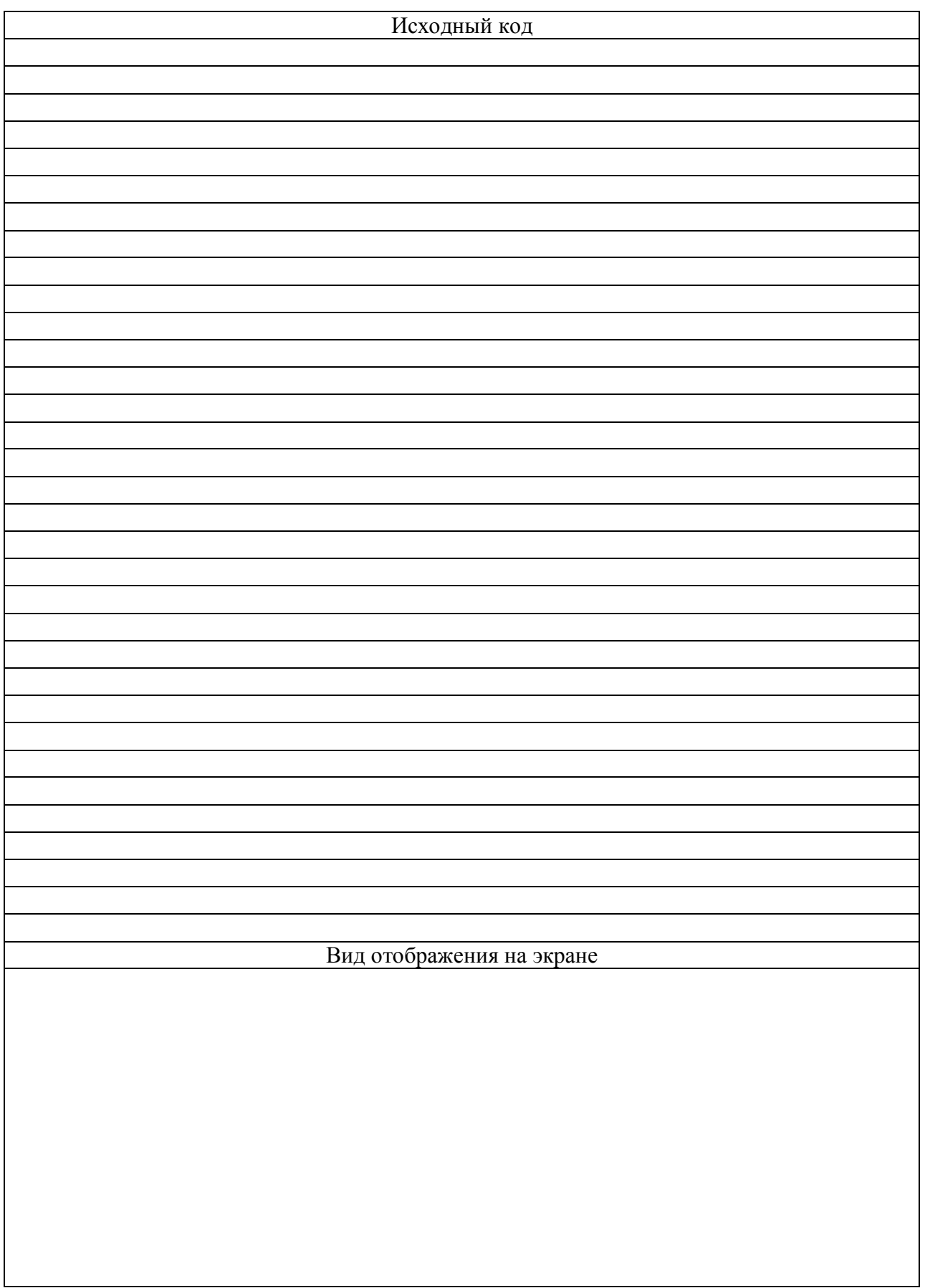

## **Контрольные вопросы**

- 1. Верстка слоями?
- 2. Тег <div>?

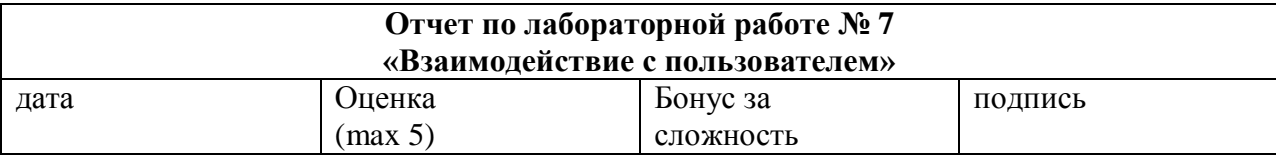

## **Цели работы:** Изучение принципов работы HTML **Задачи работы:** -Основы HTML -разработка примеров простейших web-страниц на HTML

**Краткий конспект теоретической части** (ответы на контрольные вопросы)

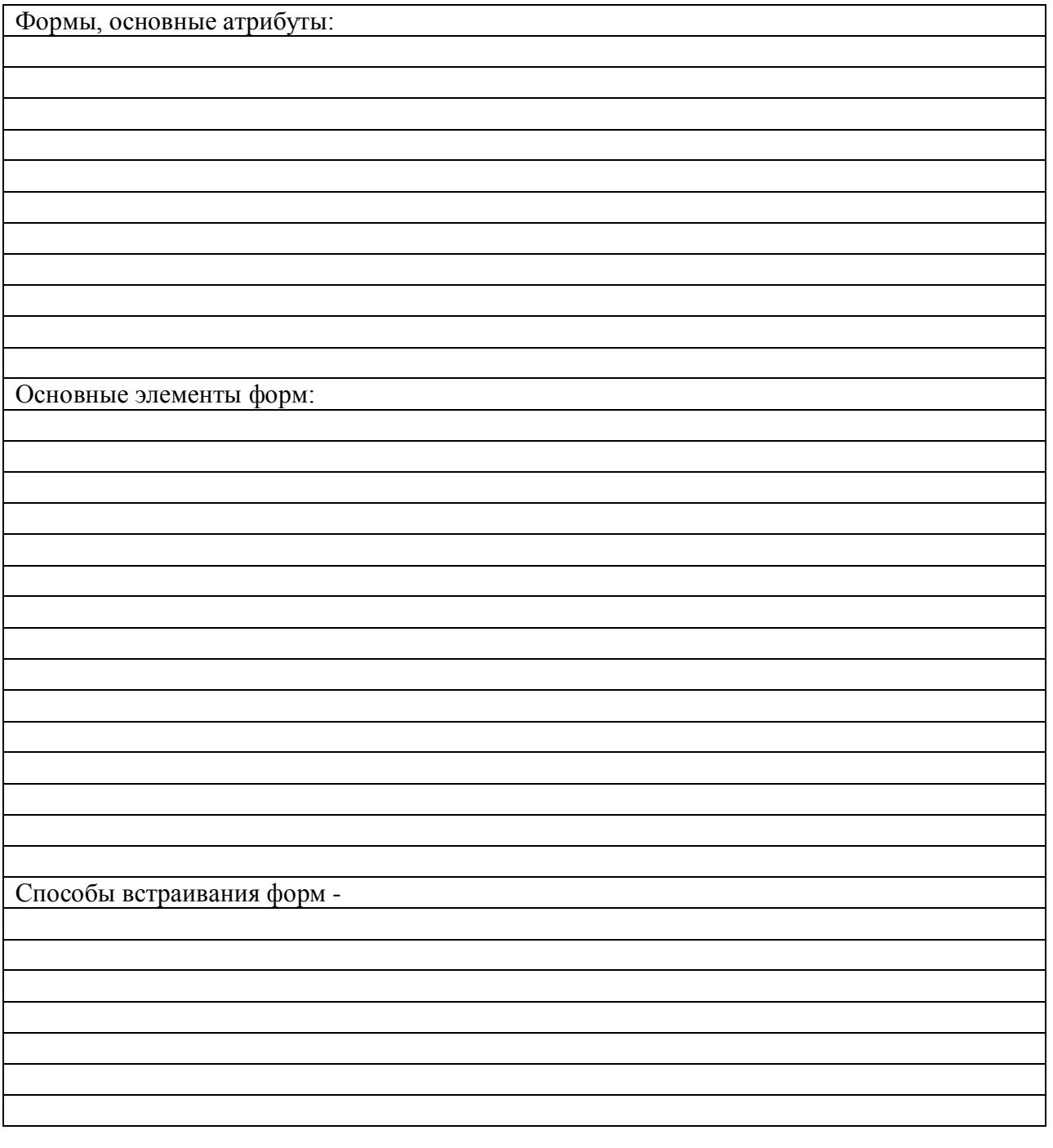

## **Задание 1:**

Реализовать форму для ввода авторизационной информации согласно заданию преподавателя.

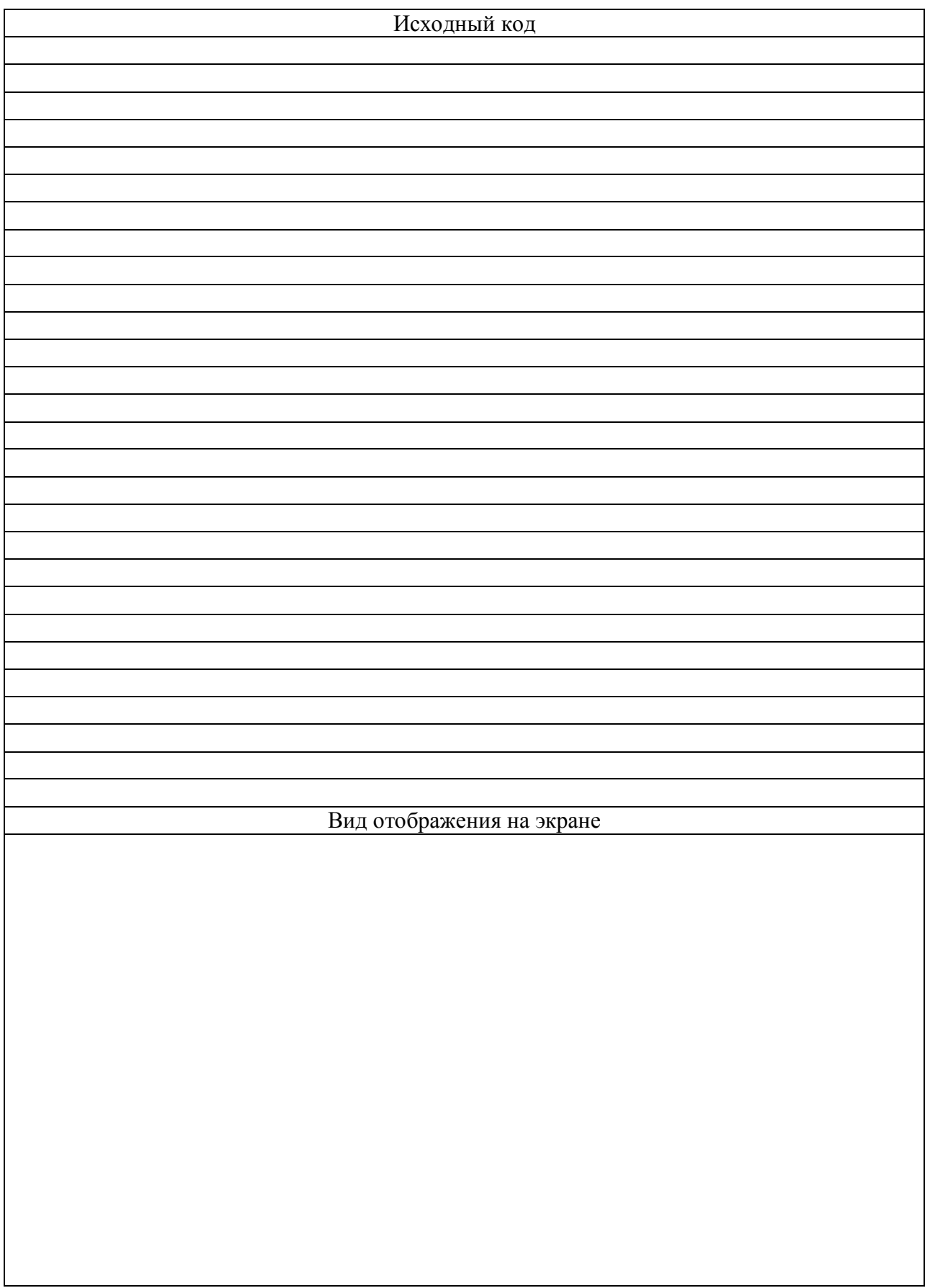

## **Задание 2:**

Создать форму для регистрации новых пользователей согласно заданию преподавателя.

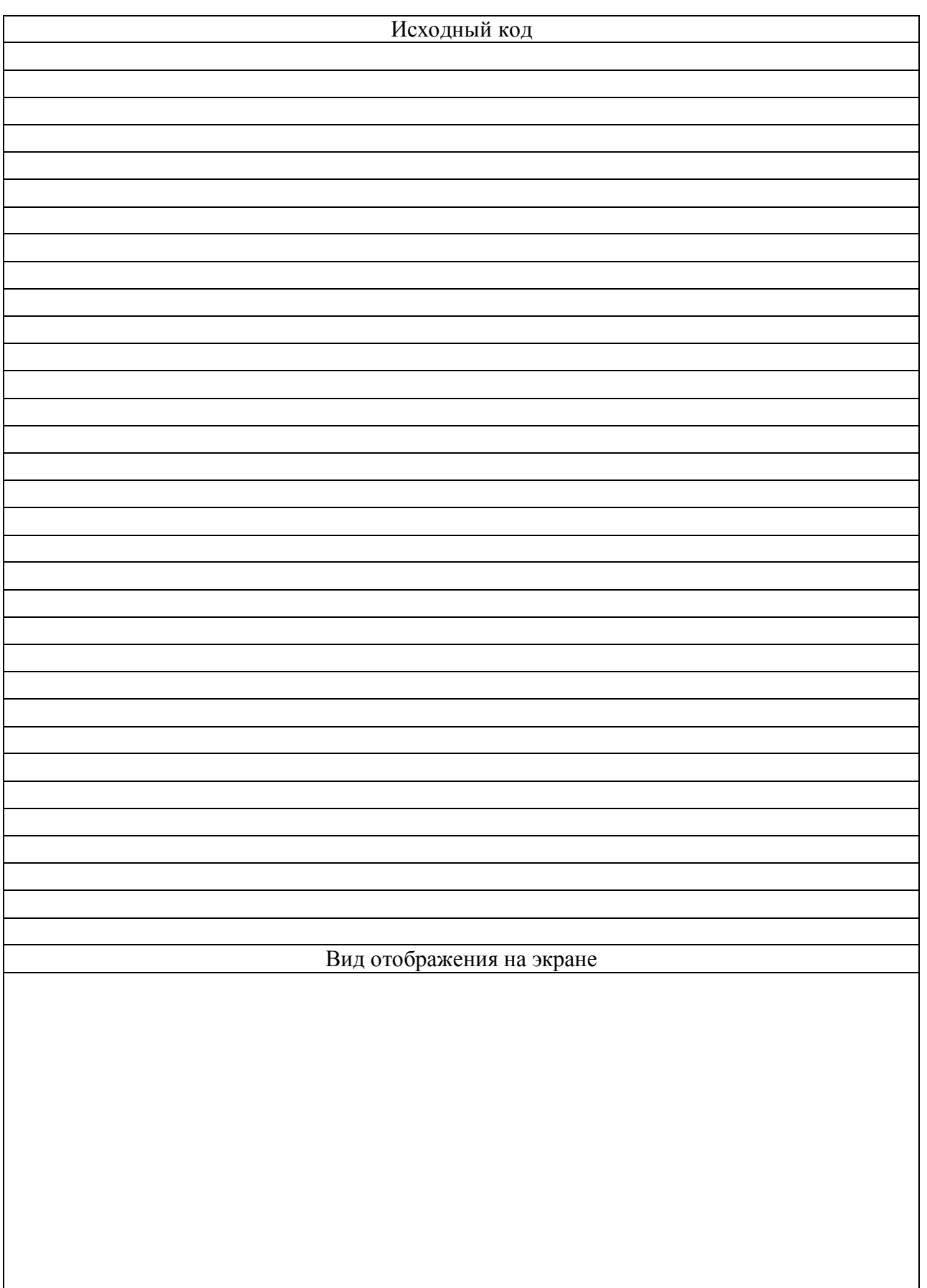

## **Задание 3:**

Создать форму ввода информации пользователем. Тематика и оформление формы задаются преподавателем..

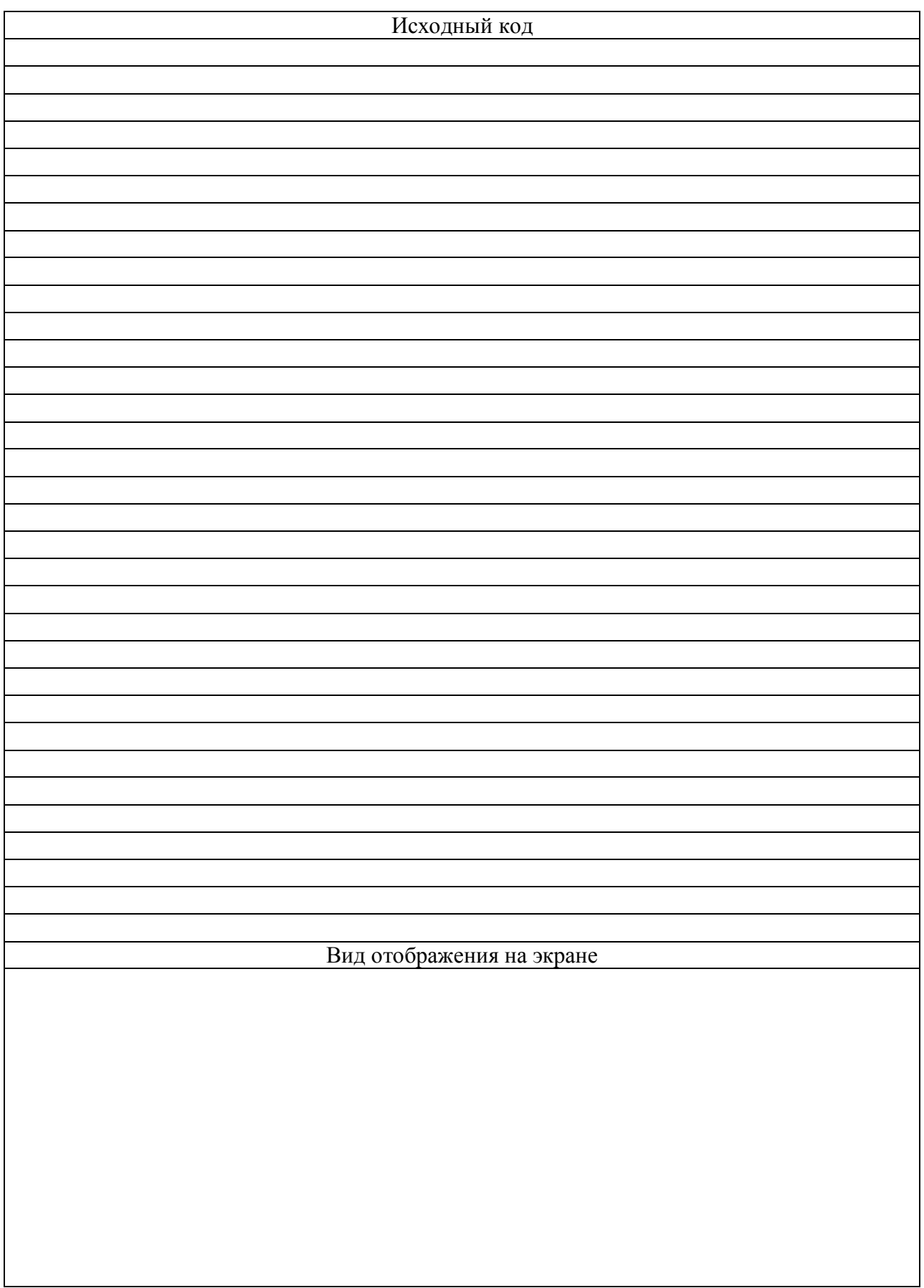

#### **Контрольные вопросы**

- 1. Динамические web-страницы?
- 2. Формы, как средство взаимодействия с пользователями?

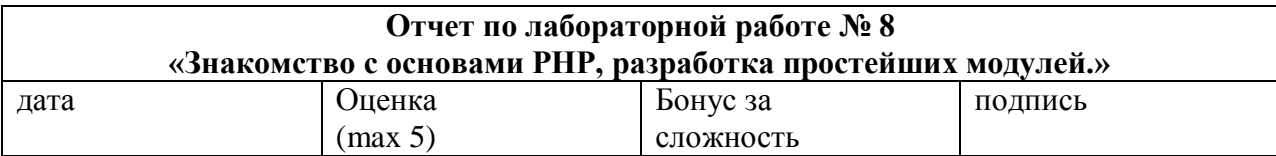

## Цели работы:

Изучение принципов разработки пользовательского интерфейса на PHP

#### Задачи работы:

-знакомство с работой интерпретатора PHP<br>-разработка примеров простейших программ на PHP

#### Краткий конспект теоретической части (ответы на контрольные вопросы)

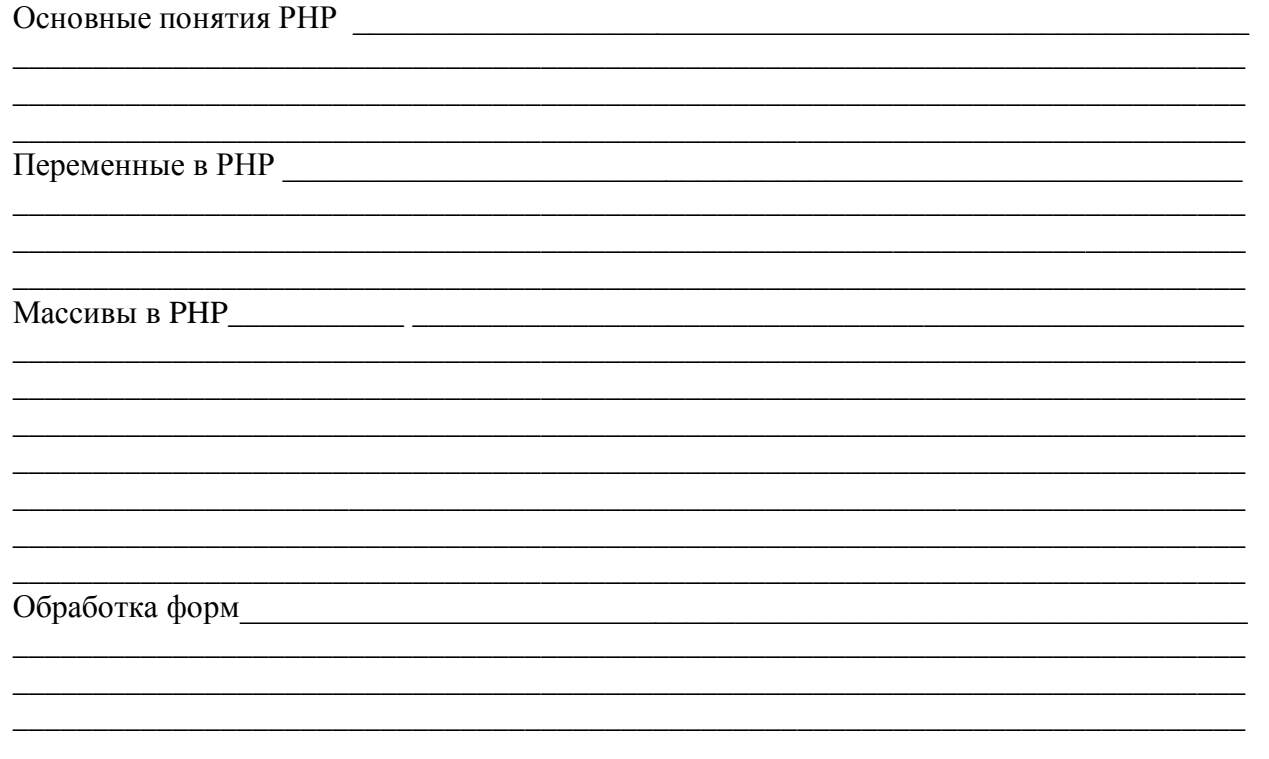

# Простейшие примеры работы с РНР

Задание 1: Разработать PHP модуль, обрабатывающий значения, передаваемые через поля<br>ТЕХТ форм. Создать страницу, которая, используя этот, модуль будет выводить приветствие пользователю.

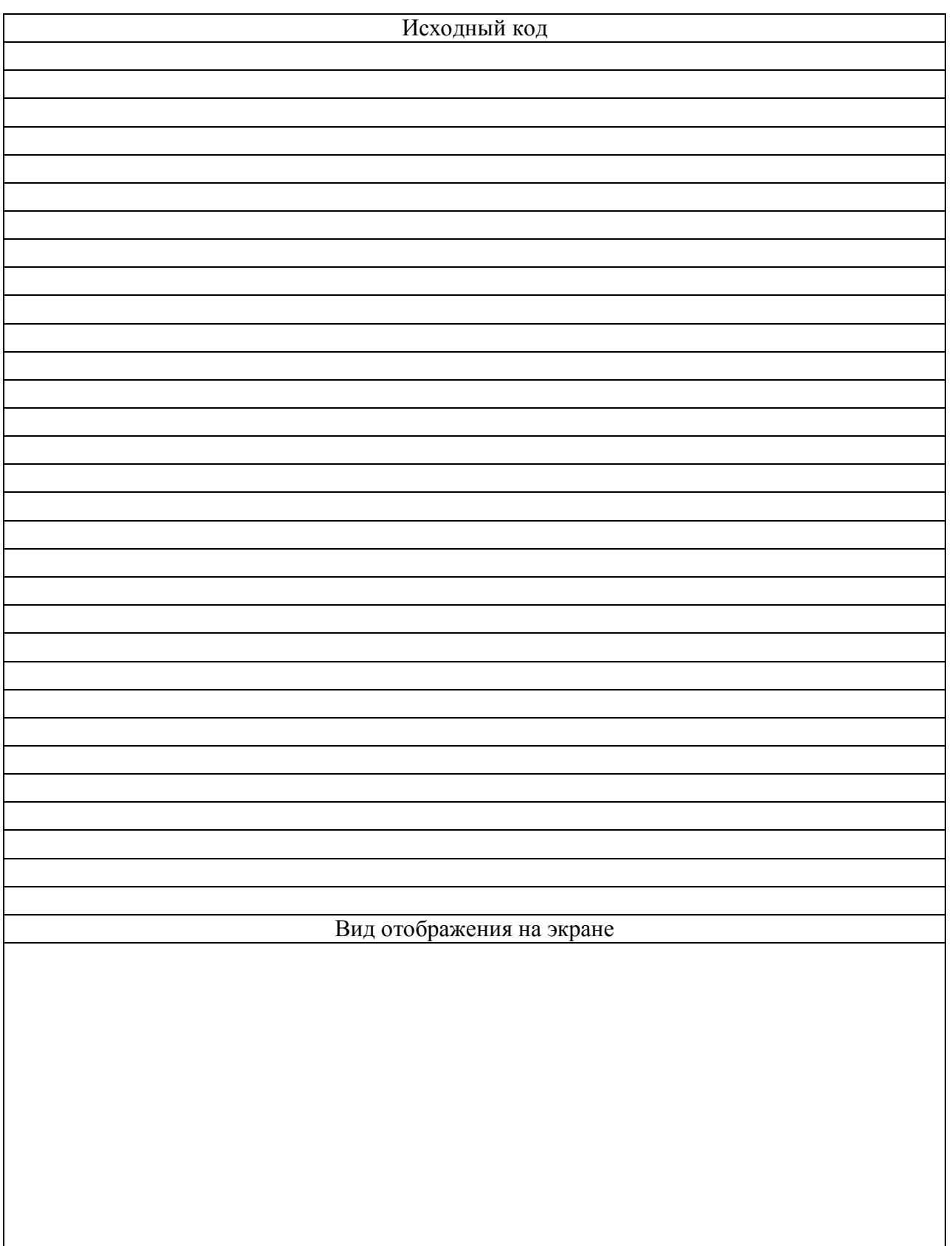

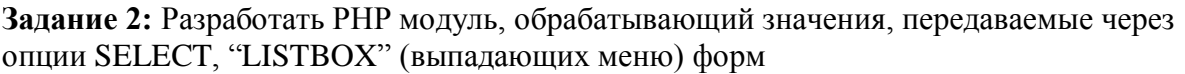

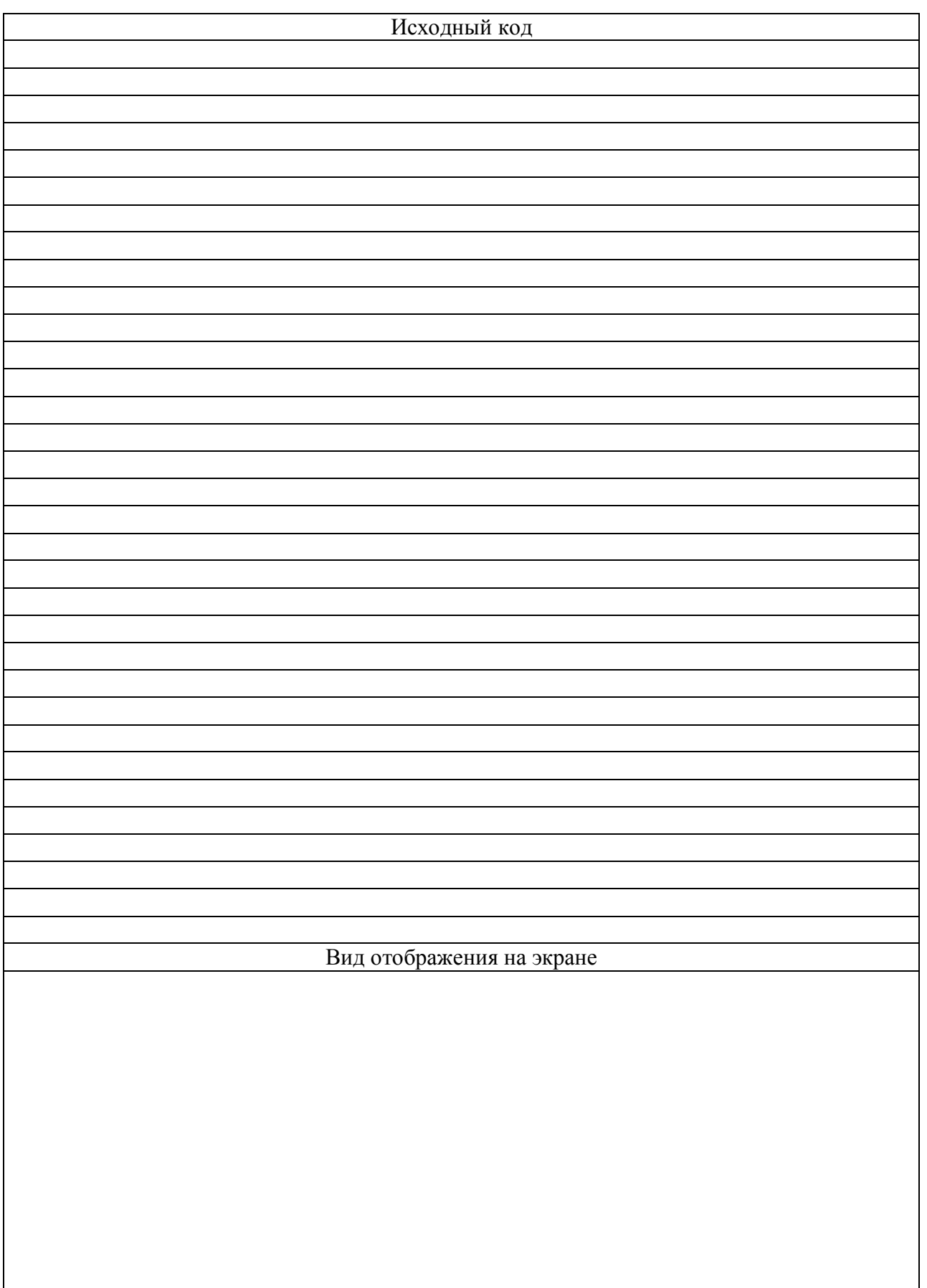

#### **Контрольные вопросы**

- 1. Основные понятия РНР?
- 2. Переменные в РНР?
- 3. Массивы в php?
- 4. Обработка форм?

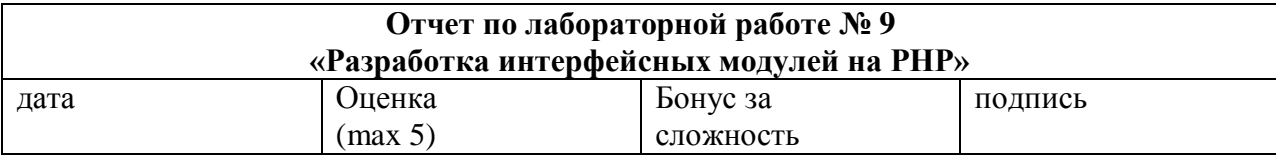

## Цели работы:

Изучение принципов разработки пользовательского интерфейса на PHP

#### Задачи работы:

-знакомство с работой интерпретатора PHP - разработка примеров простейших программ на PHP

#### Краткий конспект теоретической части (ответы на контрольные вопросы)

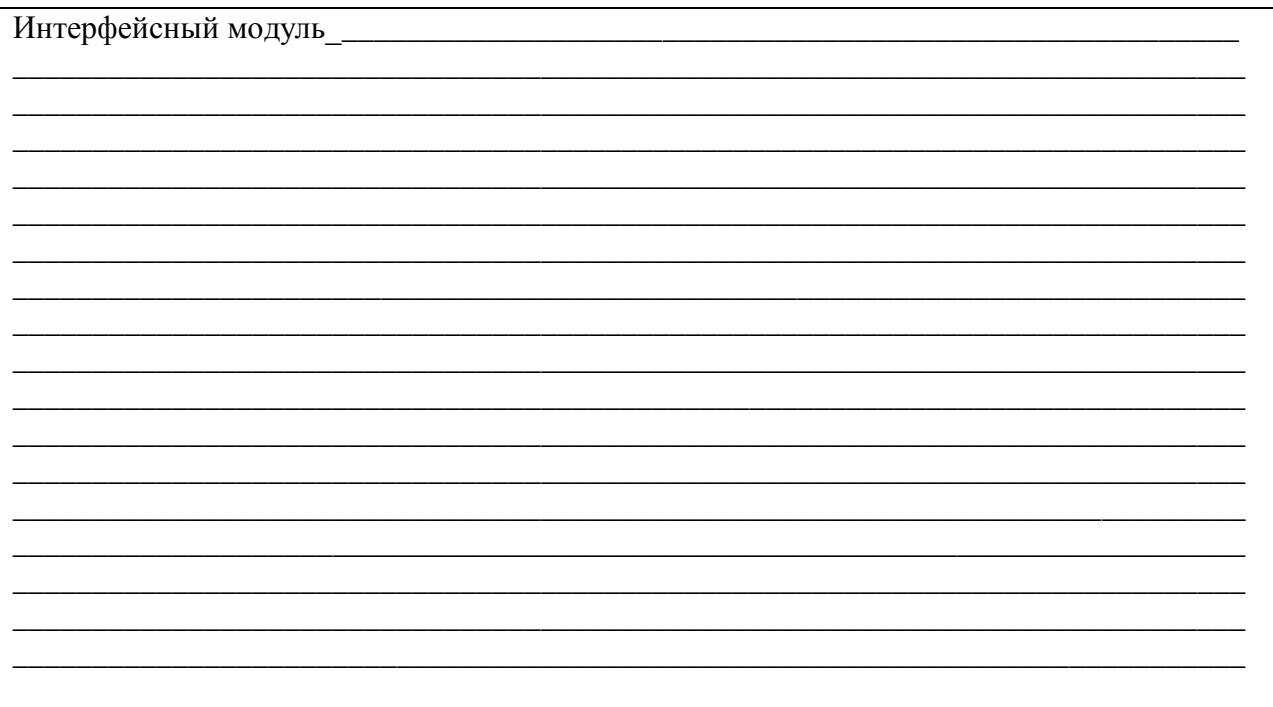

**Задание 1:** Разработать PHP модуль, позволяющий:

- вывести на экран список продукции
- выбрать среди представленной продукции один или несколько экземпляров
- вывести заказанные позиции в отдельной странице.

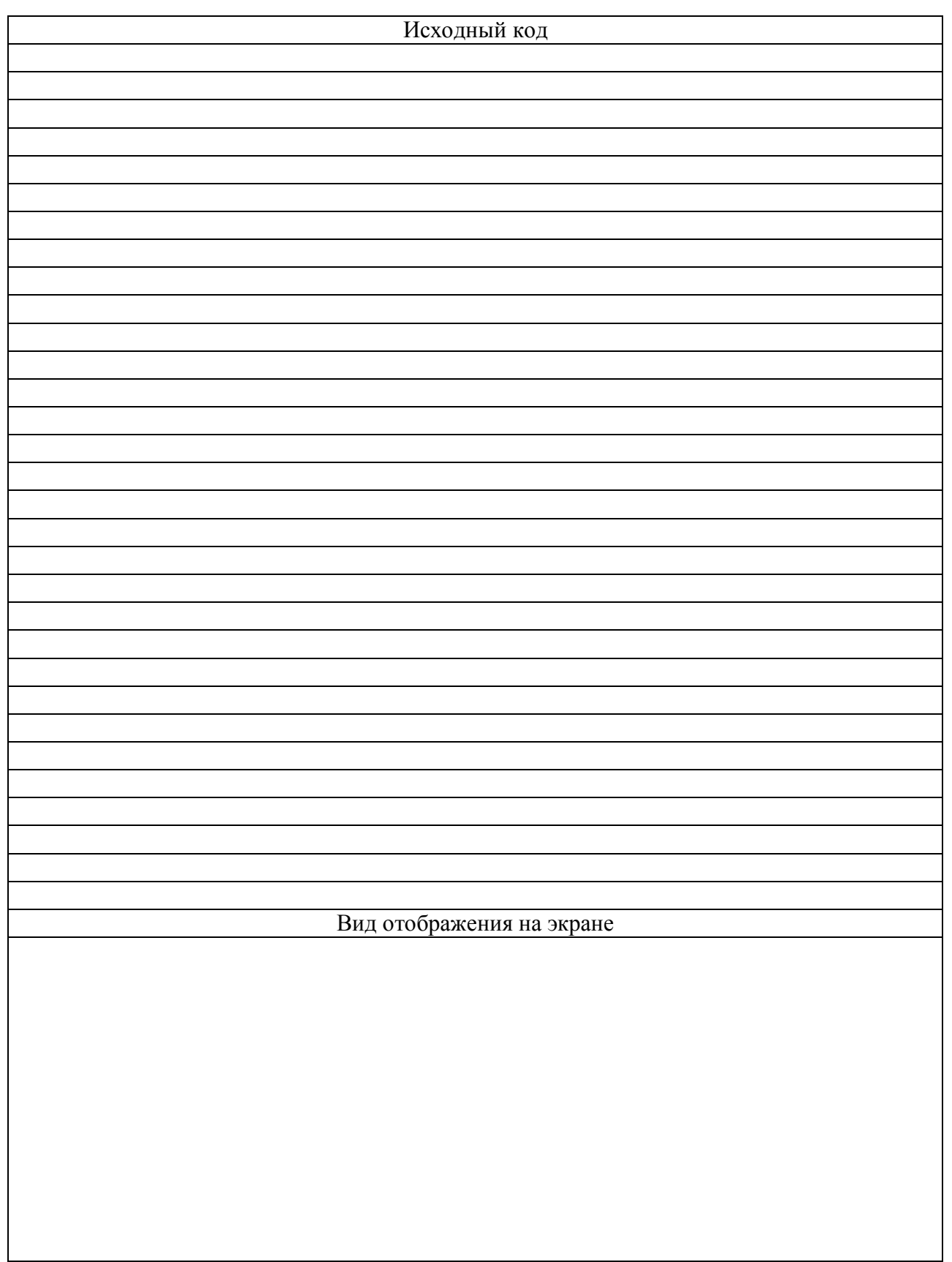

#### **Контрольные вопросы**

- 1. Основные понятия РНР?
- 2. Переменные в РНР?
- 3. Массивы в php?
- 4. Обработка форм?

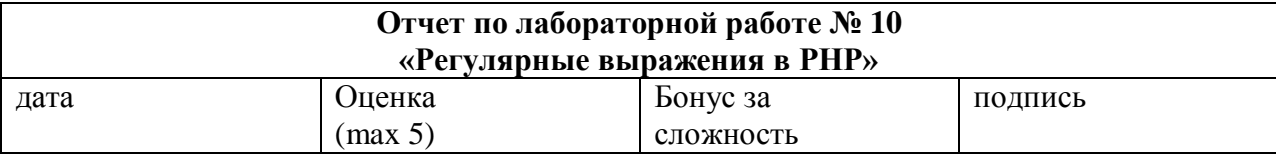

## Цели работы:

Изучение принципов разработки пользовательского интерфейса на PHP

#### Задачи работы:

-знакомство с работой интерпретатора РНР -разработка примеров простейших программ на PHP

#### Краткий конспект теоретической части (ответы на контрольные вопросы)

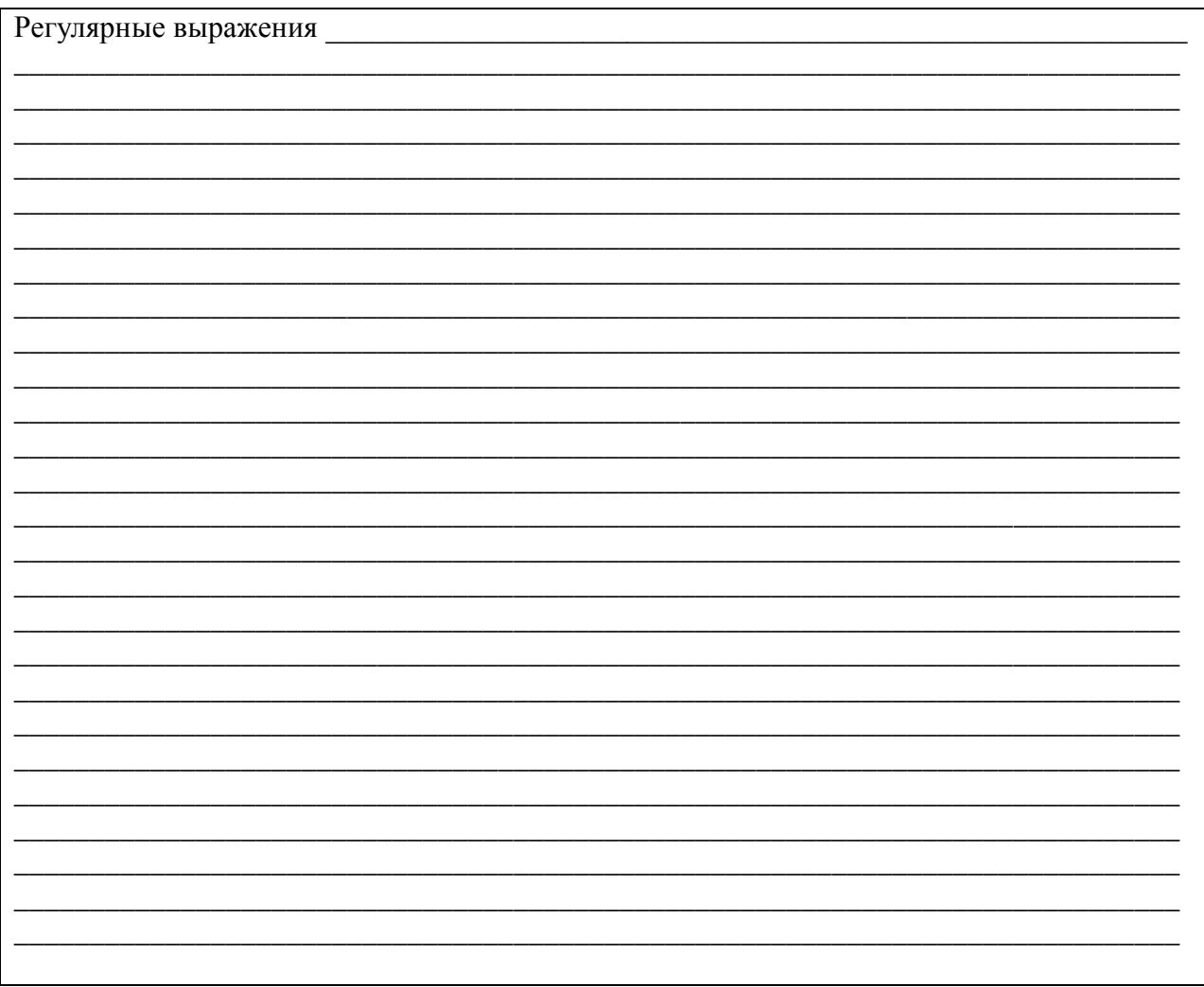

## **Задание 1:**

Реализовать на PHP модуль проверки введенных в форму значений полей: email адрес, дата рождения, ссылка на свой сайт.

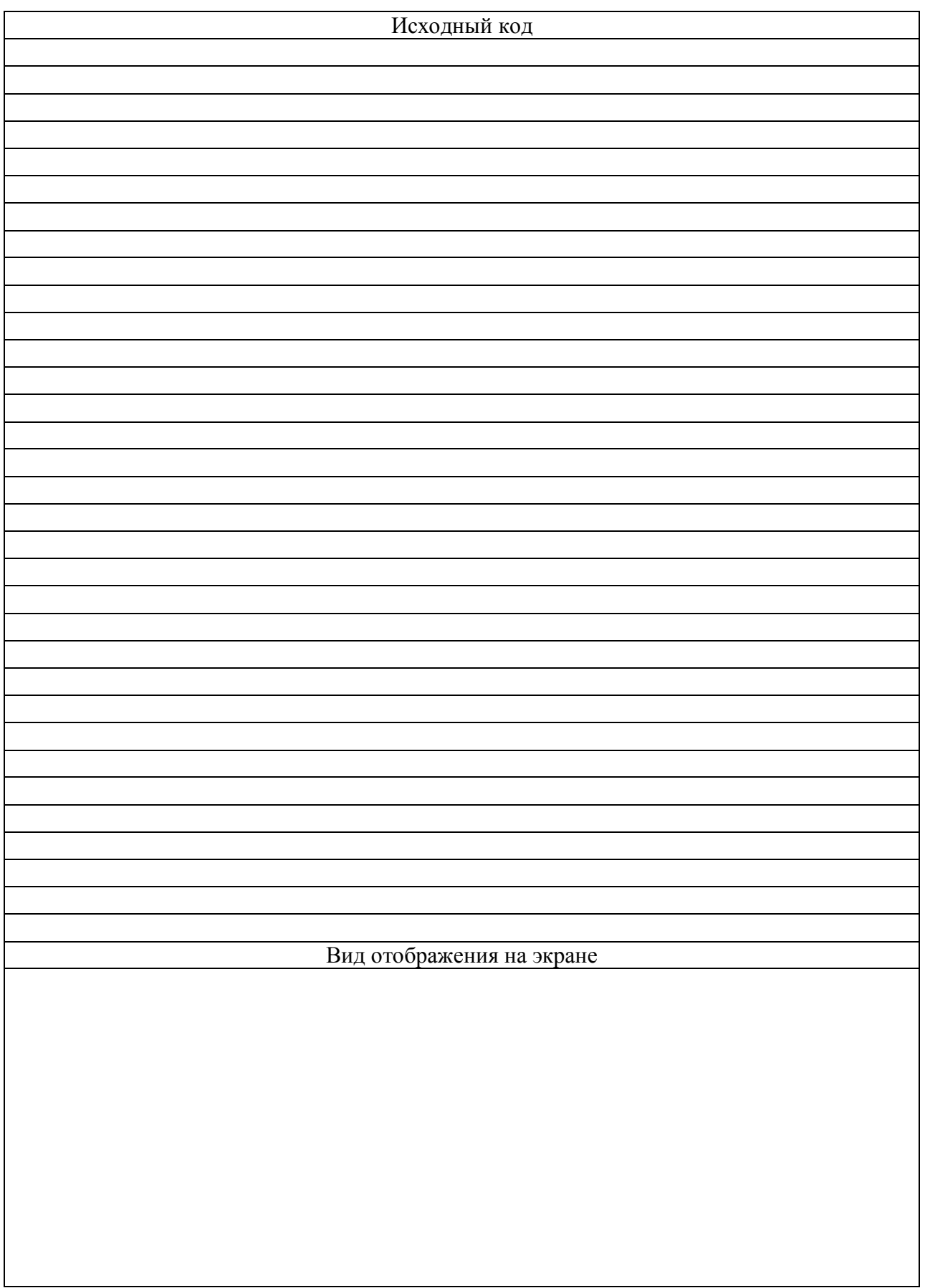

1. Регулярные выражения?

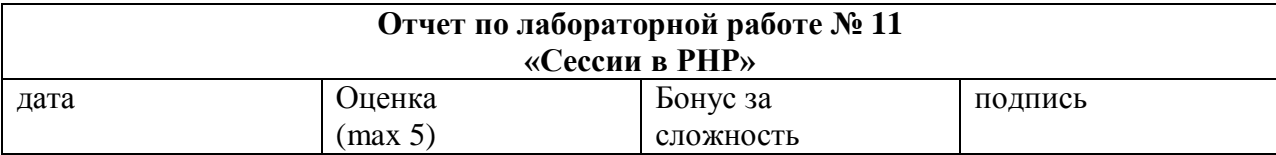

## Цели работы:

Изучение принципов разработки пользовательского интерфейса на PHP

#### Задачи работы:

-знакомство с работой интерпретатора PHP - разработка примеров простейших программ на PHP

#### Краткий конспект теоретической части (ответы на контрольные вопросы)

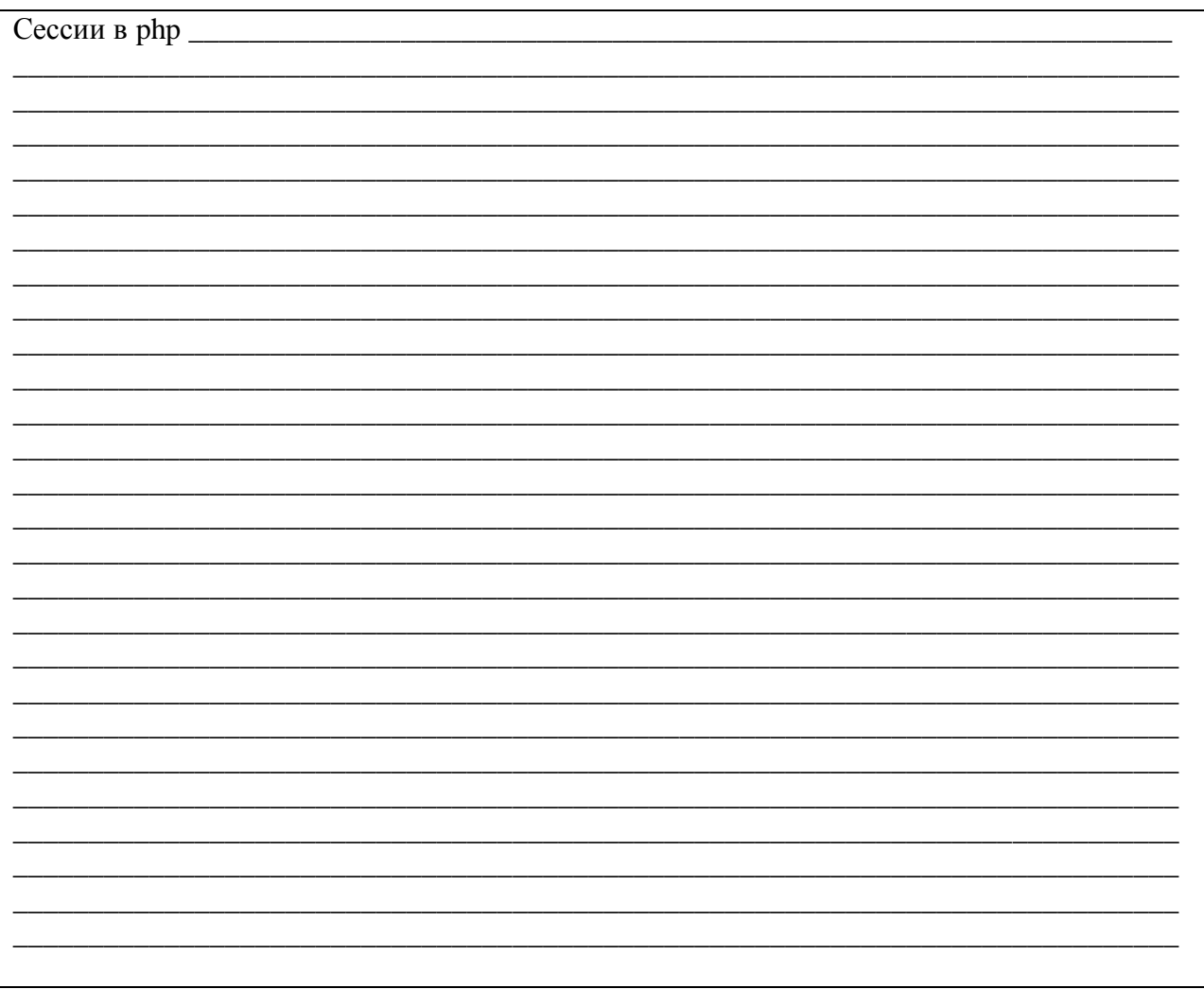

# **Задание 1:**

Реализовать php-модуль единой авторизации для информационной системы.

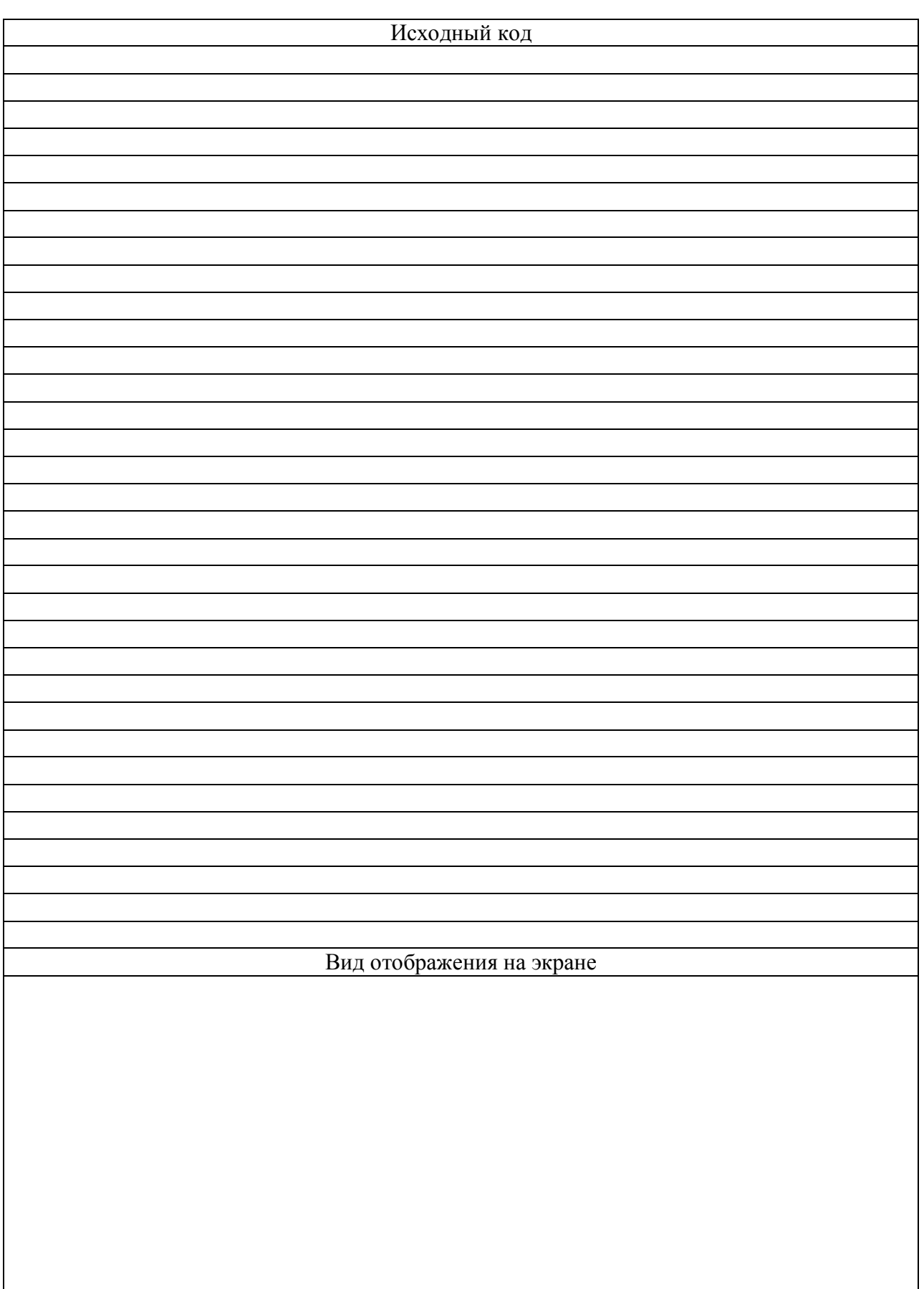

## **Задание 2:**

Реализовать php-модуль, подсчитывающий количество обновлений каждой страницы информационной системы в рамках одной сессии.

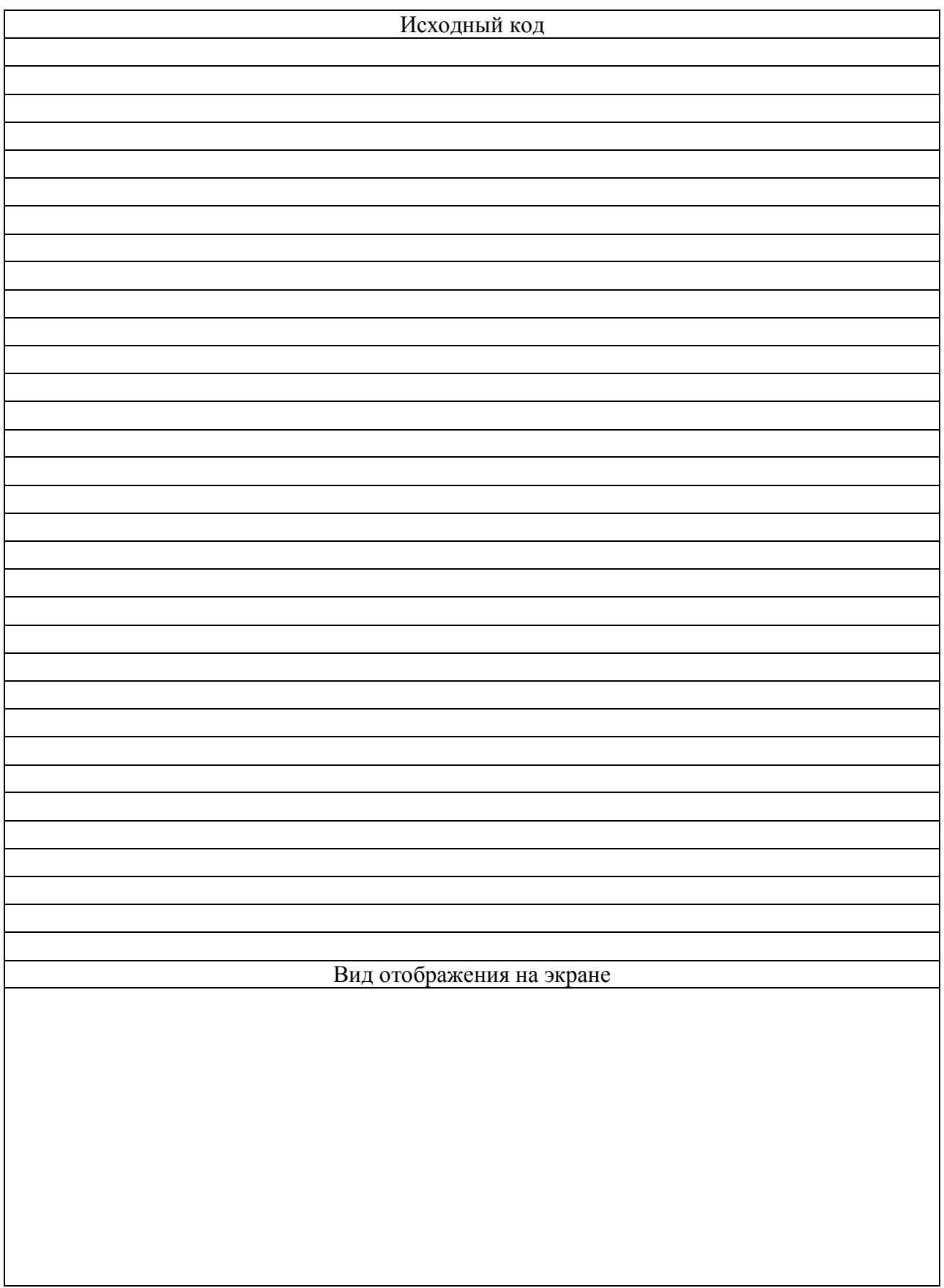

1. Сессии в PHP?